# **UNIVERSIDADE FEDERAL FLUMINENSE INSTITUTO DE COMPUTAÇÃO DEPARTAMENTO DE CIÊNCIA DA COMPUTAÇÃO**

**DIEGO ANTONIO NUNES ZAHN GABRIEL LOUBAKE GOMES LEANDRO INACIO GALUZZI** 

**Organizador Acadêmico UFF – UM APLICATIVO PARA DISPOSITIVO MÓVEL, UTILIZANDO O SISTEMA iOS.**

> **Niterói, RJ 2012**

DIEGO ANTONIO NUNES ZAHN GABRIEL LOUBAKE GOMES LEANDRO INACIO GALUZZI

# Organizador Acadêmico UFF– UM APLICATIVO PARA DISPOSITIVO MÓVEL, UTILIZANDO O SISTEMA iOS

Monografia apresentada ao Curso de Graduação em Ciência da Computação da Universidade Federal Fluminense, como requisito parcial para obtenção do Grau de Bacharel em Ciência da Computação.

Orientadora: Prof<sup>a</sup> Dr<sup>a</sup> Rosângela Lopes Lima

Niterói, RJ 2012

Ficha Catalográfica elaborada pela Biblioteca da Escola de Engenharia e Instituto de Computação da UFF

 Z19 Zahn, Diego Antonio Nunes Organizador acadêmico UFF : um aplicativo para dispositivo móvel utilizando o sistema iOS / Diego Antonio Nunes Zahn, Gabriel Loubake Gomes, Leandro Inácio Galuzzi. – Niterói, RJ : [s.n.], 2012. 74 f. Trabalho (Conclusão de Curso) – Departamento de Ciência da Computação, Universidade Federal Fluminense, 2012. Orientador: Rosângela Lopes Lima. 1. Ciência da computação. 2. Dispositivo móvel. 3. Sistema operacional. 4. Aplicativo para dispositivo móvel. I. Gomes, Gabriel Loubake. II. Galuzzi, Leandro Inácio. III. Título. CDD 004

 $\overline{a}$ 

# DIEGO ANTONIO NUNES ZAHN GABRIEL LOUBAKE GOMES LEANDRO INACIO GALUZZI

# Organizador Acadêmico UFF– UM APLICATIVO PARA DISPOSITIVO MÓVEL, UTILIZANDO O SISTEMA iOS.

Monografia apresentada ao Curso de Graduação em Ciência da Computação da Universidade Federal Fluminense, como requisito parcial para obtenção do Grau de Bacharel em Ciência da Computação.

BANCA EXAMINADORA

## PROFª. DOUTORA ROSÂNGELA LOPES LIMA - Orientadora Universidade Federal Fluminense - UFF

# PROFª. DOUTORA ISABEL LEITE CAFEZEIRO Universidade Federal Fluminense - UFF

## PROFº. DOUTOR LEONARDO CRUZ DA COSTA Universidade Federal Fluminense - UFF

Niterói, RJ 2012

### **AGRADECIMENTOS**

"À professora orientadora, Rosângela Lopes Lima, pela ajuda disponibilizada no desenvolvimento deste projeto.

Agradeço aos meus pais, Gleice e Michel; aos meus irmãos, Nayara e Michel; e à minha avó, Idalina, pelo apoio irrestrito ao longo do meu caminho.

Aos companheiros de Universidade, pelos momentos de descontração e de estudos; em especial aos companheiros Gabriel e Leandro, por tornarem possível o fim dessa jornada.

> A todos que tiveram seus conhecimentos utilizados para a realização do presente trabalho, bem como a todos os professores que partilharam sua sabedoria, também meu muito obrigado.

> > E, sobretudo, a Deus, por ter provido paciência e persistência nos momentos de dificuldade."

### **Diego A. Nunes Zahn**

"À Cleuza e Lierte, que tenho enorme orgulho em chamar de Pais, ao meu grande Amigo e Irmão, Matheus, e à toda a minha amada Família. Sempre me apoiaram incondicionalmente, e não só estiveram comigo em momentos felizes, como também nos momentos mais difíceis. Obrigado por todo amor e carinho.

Aos amigos Diego e Leandro, que fazem parte deste grupo de trabalho. Sem vocês não teria sido possível a realização do mesmo. Foi uma ótima experiência trabalhar ao lado de grandes profissionais como vocês.

Aos amigos que fiz durante o curso de Ciência da Computação, na Universidade Federal Fluminense. Pela paciência, apoio, dedicação nos estudos e momentos divertidos.

Aos amigos de infância e adolescência. Não são muitos, mas são pessoas que sempre estiveram ao meu lado e sei que posso sempre contar com suas amizades.

À professora Rosângela Lima. Pela orientação deste trabalho.

A Deus. Por permitir que pessoas tão especiais façam e fizessem parte de minha vida e minha história.

Sou e serei eternamente grato a todos vocês, pois fizeram parte de minha caminhada e fizeram de mim a pessoa que sou hoje.

Eu nada seria e não teria chegado aqui sem vocês.

É um prazer enorme tê-los em minha vida, e poder compartilhar essa vitória com vocês, meus amigos. Meus sinceros agradecimentos."

## **Gabriel Loubake Gomes**

"Agradeço aos meus pais, Artur e Valquíria pelo amor, carinho e apoio. Aos meus irmãos Lucas e Luan pelo companheirismo de toda vida, e à toda minha família.

Aos meus amigos de Universidade que percorreram comigo esse longo caminho, principalmente Gabriel Loubake e Diego Zahn pela ajuda e dedicação neste trabalho.

A todas as pessoas da Universidade, principalmente aos professores que com sua paciência e dedicação conseguem nos ensinar, nos instruir, nos formar como profissionais e pessoas. Em especial à Prof. Rosângela Lima, que nos ajudou e orientou nesse projeto.

E principalmente à minha companheira, meu amor, que me apóia e ajuda em todos os momentos. Joanna, obrigado, eu te amo.

Obrigado a Todos."

**Leandro Inácio Galuzzi** 

#### **RESUMO**

No presente trabalho é apresentado o desenvolvimento de um aplicativo a ser utilizado em smartphones iPhone e que visa tornar mais fácil para o aluno o acompanhamento de sua vida acadêmica. Para tal apresenta-se também conceitos inerentes a dispositivos móveis, bem como uma visão geral do panorama atual no que diz respeito a sistemas operacionais utilizados em tais dispositivos.

Palavras chave: tecnologia mobile, smartphones, sistemas operacionais, aplicativos, iOS, Objective-C

#### **ABSTRACT**

This paper presents an application's development to be used on iPhone smartphones in order to provide an easier academic life's monitoring method of a graduation student of Computer Science from Universidade Federal Fluminense. To this end, inherent concepts about mobile devices are presented, as well as the current panorama's overview about the operational systems utilized in such devices.

Keywords: mobile technology, smartphones, operation systems, applications, iOS, Objective-C

# **SUMÁRIO**

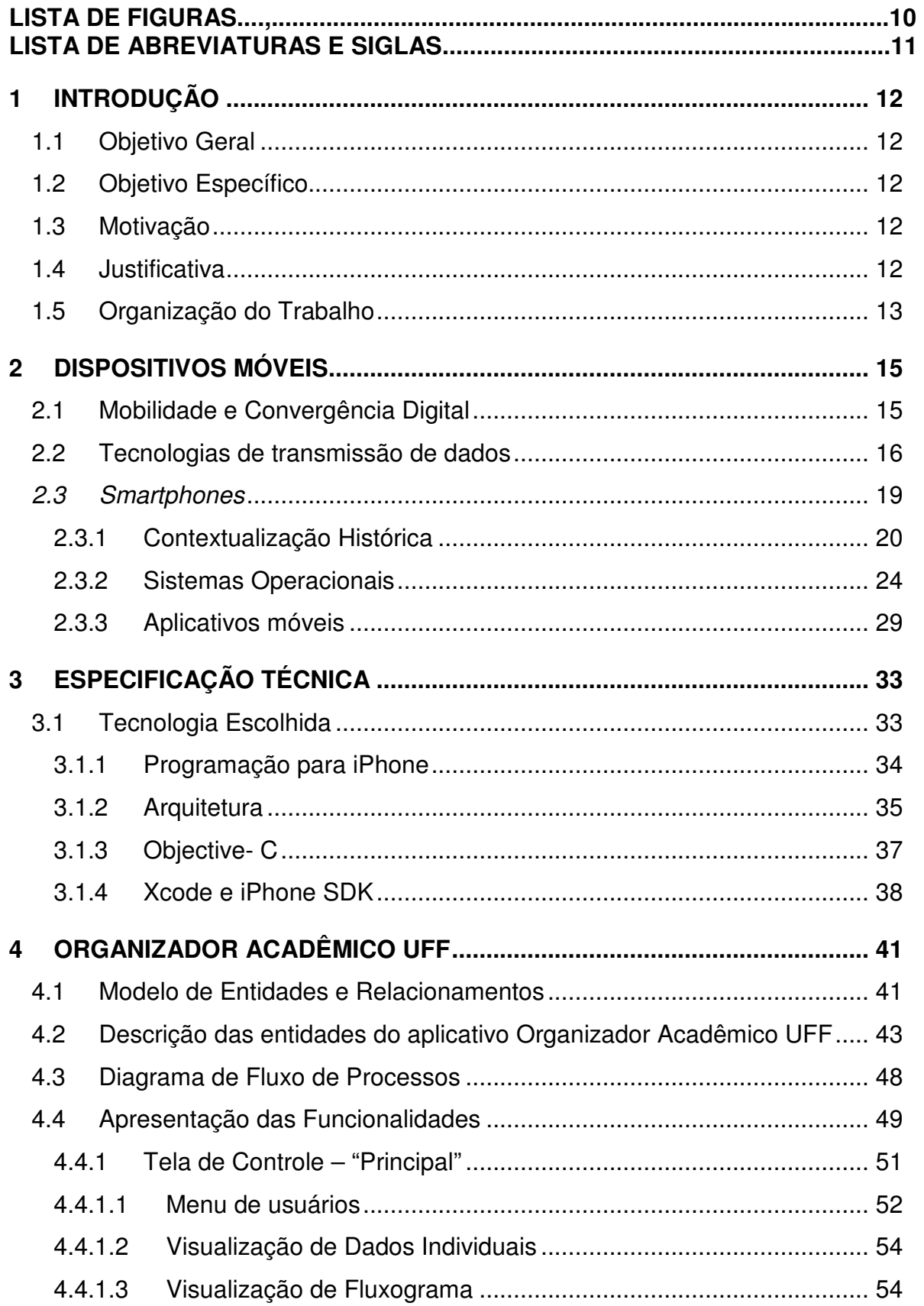

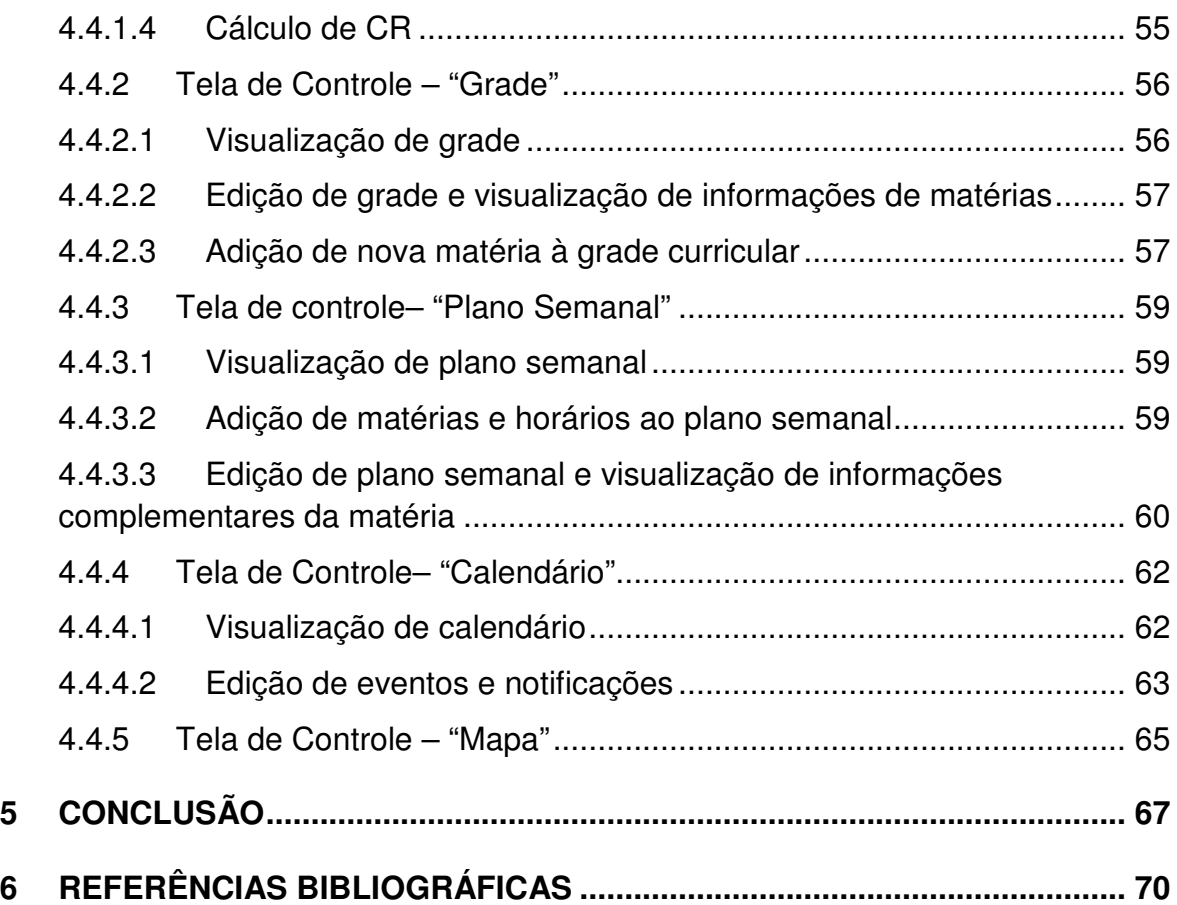

## **LISTA DE FIGURAS**

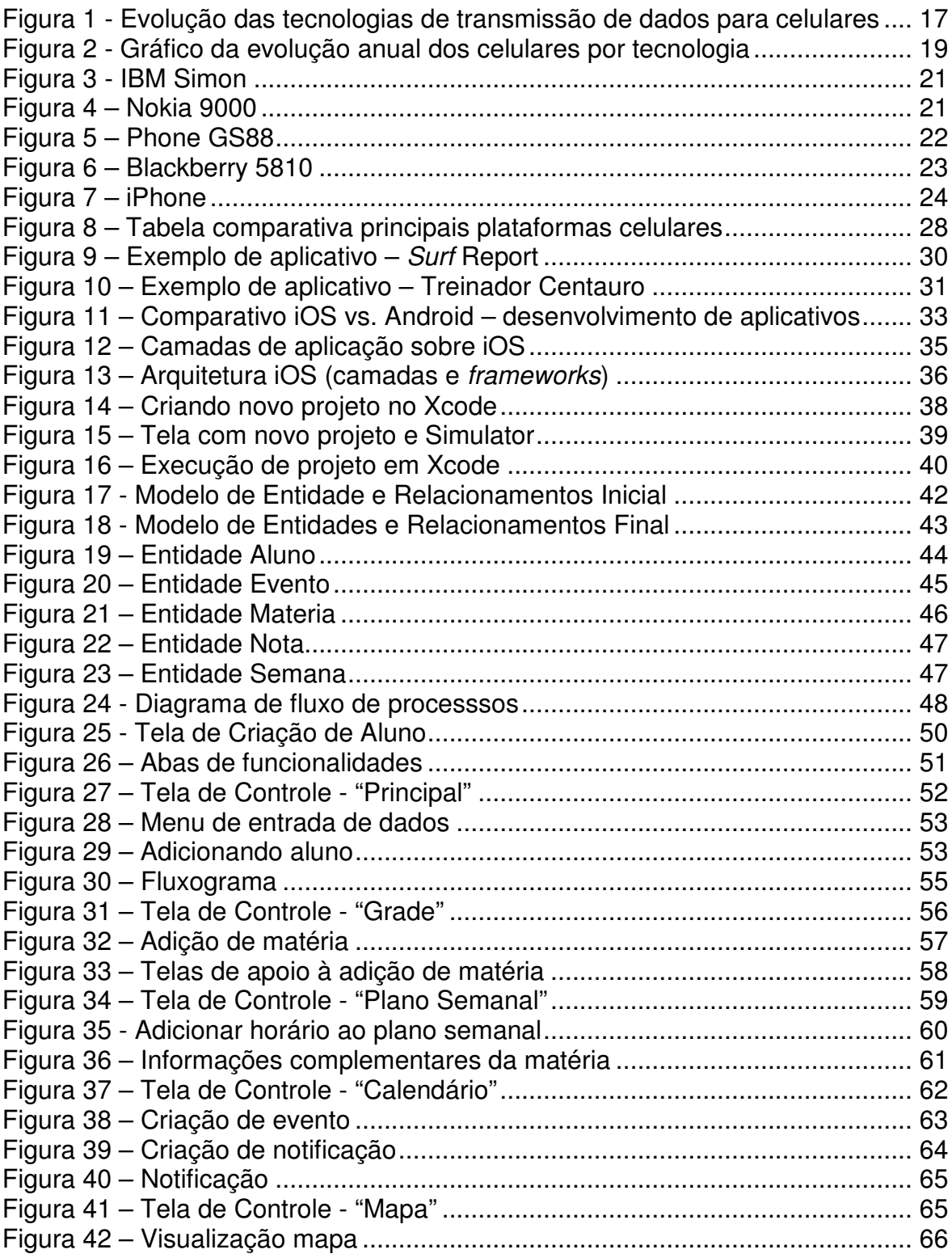

### **LISTA DE ABREVIATURAS E SIGLAS**

- **PDA -** Personal Digital Assistant
- **AMPS -** Advanced Mobile Phone System
- **1G -** Telefonia móvel de primeira geração
- **2G -** Telefonia móvel de segunda geração
- **2,5G -** Telefonia móvel de segunda geração e meia
- **3G -** Telefonia móvel de terceira geração
- **4G -** Telefonia móvel de quarta geração
- **TDMA -** Time Division Multiple Access
- **CDMA -** Code Division Multiple Access
- **GSM -** Global System for Mobile Communications
- **UMTS -** Universal Mobile Telecommunication System
- **EDGE -** Enhanced Data rates for GSM Evolution
- **GPRS -** General Packet Radio Service
- **SIM Card -** Subscriber Identity Module Card
- **GPS -** Global Position System
- **OS / SO -** Sistema Operacional
- **OHA -** Open Handset Alliance
- **ANATEL –** Agência Nacional de Telecomunicações
- **MP3 -** formato de arquivos de áudio
- **PC -** Personal Computer
- **SDK -** Software Development Kit
- **IDE -** Integrated Development Environment
- **MVC -** Model-View-Controller
- **CR -** Coeficiente de Rendimento
- **RJ -** Rio de Janeiro

### **1 INTRODUÇÃO**

#### 1.1 Objetivo Geral

Desenvolvimento de um aplicativo, a ser utilizado em dispositivos móveis, capaz de oferecer ao usuário a possibilidade de organização e melhor acompanhamento de sua vida acadêmica.

#### 1.2 Objetivo Específico

Com a finalidade de contribuir com os alunos do curso de Bacharelado em Ciência da Computação, da Universidade Federal Fluminense, no acompanhamento de sua vida acadêmica de modo offline, buscou-se o desenvolvimento e personalização de um aplicativo a ser utilizado no *smartphone* iPhone, com o qual fica permitido organizar diversos componentes (tais como fluxograma, horário semanal, matérias cursadas e a cursar, entre outros) provendo assim uma visualização integrada e facilitadora.

#### 1.3 Motivação

Para desenvolver este Projeto fomos motivados pela aprendizagem de tecnologias emergentes, como é o caso do desenvolvimento voltado às tecnologias móveis – ou mobile, além de conhecer e entender como vem se dando a relação entre Sistemas Operacionais voltados à supracitada tecnologia, colocando em prática nossa capacidade de utilizarmos ferramentas inovadoras. Em paralelo buscamos desenvolver um aplicativo que facilite o acompanhamento, pelo aluno, de suas atividades acadêmicas ao longo do Curso. Para motivar a utilização do aplicativo esperamos entregar um produto funcional, satisfatório e de fácil utilização.

### 1.4 Justificativa

Com o advento da utilização de telefones celulares o mercado tecnológico viu a necessidade de transformar tais aparelhos em algo mais que efetuadores de ligações telefônicas.

Ao longo dos anos vem ocorrendo uma busca incessante em tornar tais aparelhos multifuncionais, por vezes aproximando-os das funcionalidades de um computador pessoal, por exemplo. Com isso a tecnologia móvel de ponta e a evolução dos dispositivos móveis se tornou uma realidade.

As empresas buscam cada vez mais entregar desempenho, qualidade e multifuncionalidades em um dispositivo móvel como forma de atrair sua utilização, e um dos caminhos para que isso ocorra tem sido o desenvolvimento, ou incentivo, de aplicativos que facilitem a vida do usuário.

O exposto direciona a escolher tal caminho para o desenvolvimento do nosso Projeto.

Aliado a isso se percebe que por vezes os alunos necessitam que suas informações para um bom acompanhamento acadêmico (como fluxograma, horário semanal, matérias cursadas e a cursar, etc.) encontram-se dispersas, espalhadas em diversos lugares, ou no máximo aglutinadas em um sistema acadêmico online.

Tem-se aí a oportunidade de oferecer ao usuário uma forma de organizar tais conteúdos objetivando facilitar sua visualização e acompanhamento offline.

A utilização de uma tecnologia emergente em ressonância com a necessidade apresentada justifica o desenvolvimento do Projeto.

1.5 Organização do Trabalho

No primeiro capítulo apresentam-se objetivos e motivação, bem como a justificativa do desenvolvimento dessa monografia como parte da avaliação da disciplina "Trabalho de Conclusão do Curso", parte dos requisitos para obtenção do Grau de Bacharel em Ciência da Computação**.**

O segundo capítulo aborda os conceitos de mobilidade e convergência digital e de que forma os mesmos contribuíram para evolução da tecnologia móvel. Além disso, mostra-se a evolução das tecnologias de transmissão de dados, fator preponderante para o advento da utilização de dispositivos móveis como expoentes de comunicação. Apresenta-se, ainda neste capítulo, o contexto histórico referente aos smartphones - dispositivo móvel objeto de estudo do presente trabalho, bem como conceitos acerca do mesmo, sistemas operacionais para este tipo de tecnologia e visão geral sobre aplicativos móveis.

No terceiro capítulo tem-se a visão da tecnologia escolhida para o desenvolvimento, bem como sua arquitetura, linguagem de programação utilizada e ferramentas de construção.

O quarto capítulo desenvolve-se apresentando o aplicativo em si, explicitando as tabelas geradas e seus relacionamentos. Ainda neste capítulo são abodadas as funcionalidades que o aplicativo apresentará, e os processos que as compõem.

Para encerrar, o quinto capítulo se constitui na conclusão e recomendações para estudos futuros com a intenção de que o produto entregue tenha suas melhorias bem definidas para possíveis versões futuras.

#### **2 DISPOSITIVOS MÓVEIS**

Tornou-se comum dizermos que nos encontramos em um mundo globalizado, no qual a informação trafega como se não houvesse fronteiras e de forma cada vez mais dinâmica.

Dentre os responsáveis por facilitar tal globalização é perceptível a grande contribuição advinda da evolução dos telefones celulares, que se transformaram em aparelhos multitarefas.

Conforme pontua Ehrenberg (2009), indo de simples aparelhos de comunicação interpessoal às modernas plataformas de transmissão de conteúdos, os telefones tornaram-se um reflexo do desenvolvimento das tecnologias de informação e comunicação.

Apesar de estarmos em um patamar de relativo conforto em relação às tecnologias que nos são oferecidas atualmente, o fluxo de desenvolvimento das mesmas é contínuo e ainda se mostra em franca ascensão.

Para entendermos o contexto em que nos encontramos no que tange a utilização de telefones celulares e suas mais variadas funcionalidades é necessário discorrer sobre conceitos como mobilidade, convergência digital, tecnologias de transmissão de dados e smartphones.

#### 2.1 Mobilidade e Convergência Digital

Segundo Lemos (2005), pode-se definir mobilidade como o movimento do corpo entre espaços, entre localidades e também entre espaços privados e públicos, o que a torna a principal característica das tecnologias digitais no mundo contemporâneo, ou seja, "a era da conexão é a era da mobilidade" (LEMOS, 2005, p.4).

Steffen (2009) conceitua convergência digital como sendo a utilização de aparelhos capazes de agregar, em um mesmo ambiente, serviços e tecnologia. Tal fenômeno gerou, sobretudo, uma mudança cultural em que usuários não mais

se sentem satisfeitos em utilizar diversos dispositivos para realizar as mais diversas tarefas sabendo que é possível ter suas necessidades atendidas em um único aparelho, forçando assim o mercado a evoluir de forma ininterrupta oferecendo produtos e serviços convergentes.

Pode-se inferir, segundo Santaella (2004 apud BITTENCOURT, 2009, p.5) que a convergência se dá após o processo de digitalização de dados, tendo sido a evolução digital origem do desenvolvimento dos dispositivos móveis, e mais:

> Foram assim fundidas, em um único setor do todo digital, as quatro formas da comunicação humana: o documento escrito (imprensa, magazine, livro); o áudio - visual (televisão, vídeo, cinema), as telecomunicações (telefone, satélites, cabo) e a informática (computadores, programas informáticos). (SANTAELLA, 2004, p.84 apud BITTENCOURT, 2009, p. 5).

É fácil perceber que a junção de mobilidade e convergência digital nos traz ao estágio em que nos encontramos no que se refere à utilização de dispositivos móveis.

No mercado é possível encontrar inúmeros dispositivos móveis atualmente, tendo como alvo tanto consumidores corporativos quanto consumidores em geral. Levando-se em conta aspectos como portabilidade, funcionalidades e custo, se pode citar como exemplos de dispositivos móveis mais conhecidos: pagers, tablets, PDA's, telefones celulares e smartphones, sendo este último o objeto de interesse no desenvolvimento do presente trabalho.

#### 2.2 Tecnologias de transmissão de dados

Um dos fatores que proporcionaram aos telefones celulares atingir o patamar de utilização que hoje se apresenta foi a constante evolução nas tecnologias utilizadas na transmissão de dados, ou seja, a capacidade de receber e/ou enviar o maior número de informações no menor tempo possível.

Segundo Silva (2011), o conceito de telefonia celular advém da divisão de uma cidade ou região em pequenas áreas geográficas denominadas "células", possuindo cada uma seu próprio conjunto de rádios transmissores e receptores de baixa potência.

A evolução dos sistemas que controlam tais transmissões e recepções é segmentada em gerações. Cada geração e tecnologia possuem características específicas, tais como freqüência e a forma de utilização da largura de banda, que as diferencia entre si.

Na Figura 1 podem-se visualizar as gerações existentes, sua evolução e as tecnologias que as compõem.

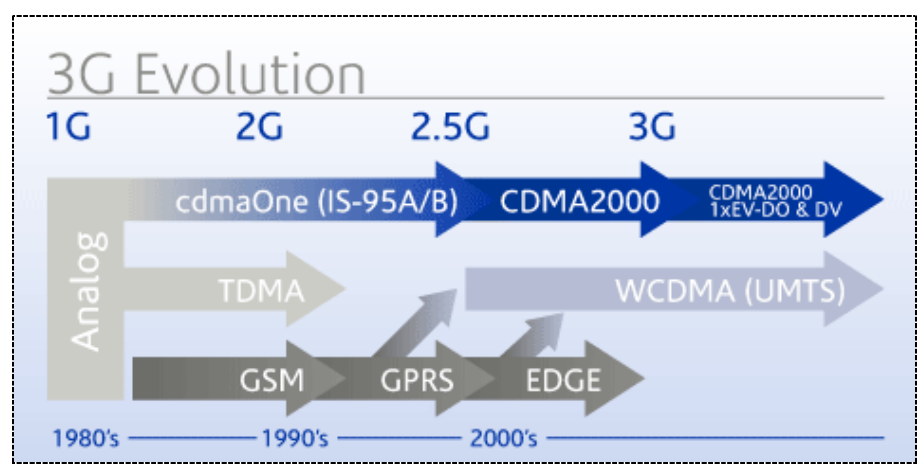

**Figura 1 - Evolução das tecnologias de transmissão de dados para celulares Fonte: (DOMINGUES, 2012)** 

Cabe destacar, a partir da Figura 1, que a geração 1G diz respeito à tecnologia analógica, sendo representada pelo sistema AMPS - Advanced Mobile Phone System, que só permite a transmissão de voz.

A partir da geração 2G, que num primeiro momento surgiu devido à geração 1G ter atingido seu limite, passou-se a ter tecnologias digitais à disposição, sendo possíveis as transmissões de dados (SILVA, 2011).

Apesar da tecnologia TDMA - Time Division Multiple Access, que se utiliza da divisão da freqüência em intervalos específicos de tempo e da alocação dos usuários em tais espaços - ter sido a primeira a ser implementada durante a geração 2G, as principais famílias de tecnologia surgidas nesta são a CDMA - Code Division Multiple Access, que defende a utilização total da largura de banda de um canal e múltiplos acessos - e a GSM - Global System for Mobile Communications, que se utiliza de preceitos da tecnologia TDMA e introduz o conceito de cartões de memória e mobilidade das características do usuário entre aparelhos.

Na geração 2,5G tem-se extensões tecnológicas dos sistemas já existentes, passando a ser feita a transmissão de dados não mais via circuitos e sim por comutação de pacotes, tal qual ocorre nas arquiteturas TCP/IP.

A geração 3G é uma evolução dos sistemas anteriores, visando principalmente o aumento da velocidade na transmissão de dados e incremento da qualidade na transmissão de voz. Segundo Domingues (2012) é interessante dizer que a tecnologia UMTS - Universal Mobile Telecommunication System permite ao usuário sair de uma área coberta por tal tecnologia e passar a ser automaticamente coberto por uma rede EDGE - Enhanced Data rates for GSM Evolution - ou GPRS - General packet radio service. Essa geração é a responsável por difundir e tornar atraente aos usuários a utilização de smartphones atuais, pois oferece a possibilidade de navegação satisfatória na Internet.

No Brasil, atualmente há a mobilização em torno da implementação de tecnologias da geração 4G, que pretende se aproximar da Internet fixa em termos de velocidade de transmissão, tendo recentemente a Anatel – Agência Nacional de Telecomunicações - leiloado lotes de cobertura às operadoras para que estas possam oferecer tal serviço.

Na Figura 2 pode-se acompanhar a utilização, nos últimos 12 anos, das tecnologias abordadas.

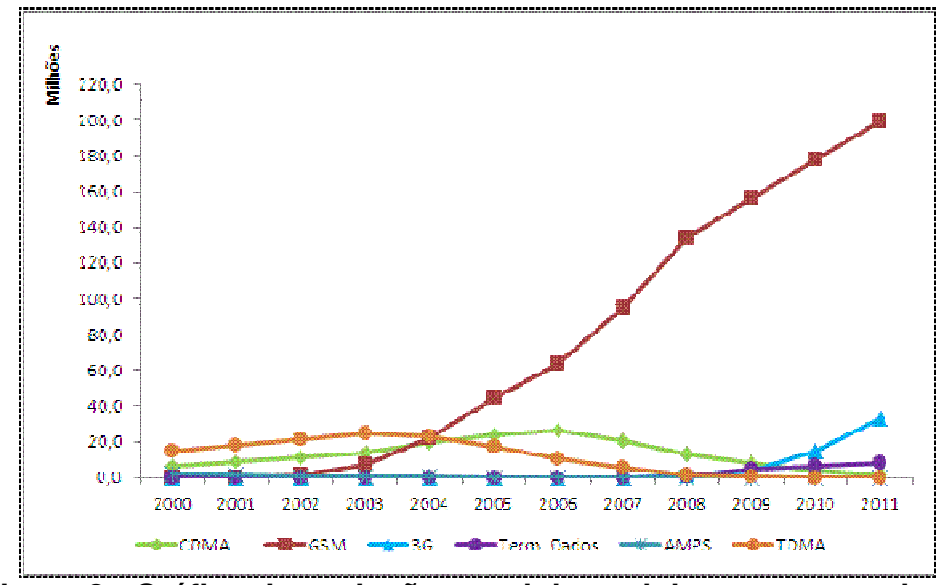

**Figura 2 - Gráfico da evolução anual dos celulares por tecnologia Fonte: (TELECO, 2012)** 

Dois pontos podem ser destacados a partir da Figura 2: o domínio da tecnologia GSM que pode ser explicado devido à popularização dos "SIM cards" (chips), sendo adotada pela maioria das operadoras brasileiras, e a ascensão da tecnologia 3G nos últimos anos, que pode ser explicada pela popularização dos smartphones.

#### 2.3 Smartphones

Quando se fala de telefones celulares multitarefas passa-se a referenciar os chamados smartphones, que são aparelhos que agregam funcionalidades diversas além da transmissão de voz.

Pode-se dizer que smartphones fazem parte de uma nova categoria de telefones celulares que fornecem aos seus usuários os mesmos recursos dos computadores pessoais, possibilitando assim acesso a variados tipos de conteúdo a qualquer hora e em qualquer lugar (LUCIO; CHAVES; STEINMACHER, 2011).

Os smartphones, ou telefones inteligentes, podem efetuar ainda mais funções do que outros telefones móveis, como ter disponível um GPS, ou um editor de documentos, fazer filmes e enviá-los ao vivo diretamente para alguém, fazer uma vídeo-chamada ou monitorar a casa quando a pessoa está ausente. (BITTENCOURT,2009, p.1)

Segundo dados da Teleco (2012), no 1º trimestre de 2012 houve o afluxo de aproximadamente 144,9 milhões de smartphones no mundo, o que representa um acréscimo de 42,5 % em relação ao mesmo período de 2011. Além disso, pode-se citar, ainda de acordo com dados da Teleco, que a aquisição de smartphones no  $1^{\circ}$  trimestre de 2012 representou 36,4 % do total de telefones celulares vendidos no mundo.

Em reportagem da revista IstoÉ Dinheiro (2012), datada de 20 de março, afirma-se que no Brasil houve um aumento de 84% nas vendas de smartphones no ano de 2011 em relação a 2010, fator este que reposicionou o país de 16º para 10º colocado na escala mundial de consumidores deste tipo de aparelho. Estimase ainda que o Brasil poderá chegar à 4ª colocação até 2016.

Para melhor compreensão dos fatores responsáveis pela significativa utilização dos smartphones atualmente, no Brasil e no mundo, deve-se contextualizar historicamente a evolução dos mesmos. Além disso, pode-se citar como fatores preponderantes para massificação de tais aparelhos o mercado de sistemas operacionais direcionados a dispositivos móveis e a gama de aplicativos que passaram a ser oferecidos ao consumidor.

#### 2.3.1 Contextualização Histórica

Pode-se contextualizar historicamente o uso de smartphones em três eras (NIKKEI ELECTRONICS, 2012): a primeira no início dos anos 1990, quando a necessidade de utilizar dispositivos multitarefas se fez notável e surgiram os primeiros smartphones; de 2000 a 2007, quando o uso era concentrado em funcionalidades empresariais e meios corporativos; e de 2007 à atualidade, onde o uso passou a ser generalizado atingindo grande parcela do público consumidor.

O primeiro smartphone data de 1993 e foi produzido pela IBM, o chamado IBM Simon. Entretanto este possuía características e utilização voltadas para o mundo corporativo e preço elevado, sendo tratado como um híbrido de telefone celular, PDA, Pager e fax, além de aplicações organizacionais, como calendário e agenda. Tal aparelho possuía também uma primitiva tela touchscreen – tela que funciona com o simples tocar dos dedos – que permitia discagem dos números para efetuar as chamadas telefônicas.

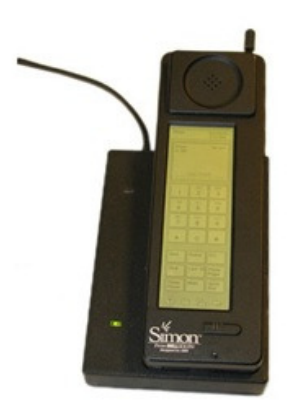

**Figura 3 - IBM Simon Fonte: (LAIS, 2012)**

Em 1996, a Nokia – empresa finlandesa de telecomunicações – lança o aparelho Nokia 9000, dando início a uma linha própria de smartphones. Segundo Reed (2010) tais aparelhos ainda apresentavam interface monocromática e poucos recursos para navegação web, mas foram responsáveis por introduzir o conceito de teclados flip-out – ou deslizantes – que viriam a fazer grande sucesso nos anos 2000.

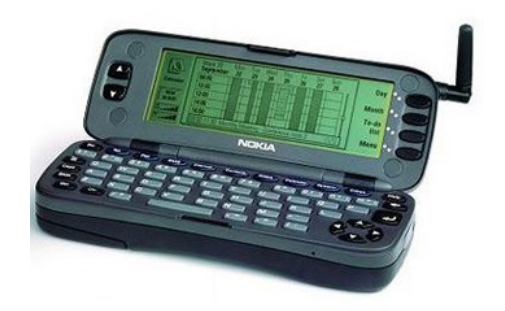

**Figura 4 – Nokia 9000 Fonte: (LAIS, 2012)**

Apesar dos aparelhos supracitados serem considerados smartphones, tal termo só foi utilizado pela primeira vez em 1997, com o lançamento do aparelho Phone GS88, da Sony Ericsson (LAIS, 2012)

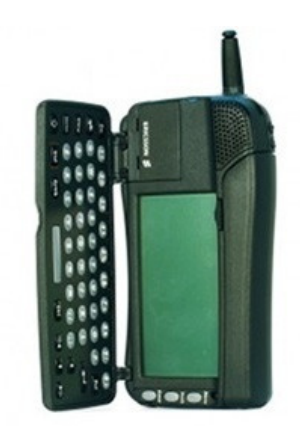

**Figura 5 – Phone GS88 Fonte: (LAIS, 2012)**

No início dos anos 2000 os smartphones começaram a ser utilizados de forma mais ampla e a competição no mercado de sistemas operacionais destinados a atender esses aparelhos tornou-se mais acirrada. Nesse contexto, alguns dos sistemas operacionais mais conhecidos são o Symbian, utilizado pela primeira vez no Ericsson r380, o Palm OS, utilizado pela primeira vez no Kyocera 6035 e o Windows CE, que foi responsável pela entrada da Microsoft no mercado de smartphones, sendo primeiramente utilizado no aparelho Orange SPV, fabricado pela HTC.

Tais sistemas eram similares entre si e visavam atender ao mercado empresarial, funcionando como PDA's além de efetuar ligações.

A partir de 2002 temos a entrada dos dispositivos Blackberry no mercado de telefonia móvel, trazido pela empresa canadense RIM – Research in Motion. O primeiro aparelho lançado foi o Blackberry 5810 e tinha entre seus principais atrativos a leitura de emails e navegação na Internet (REED, 2010).

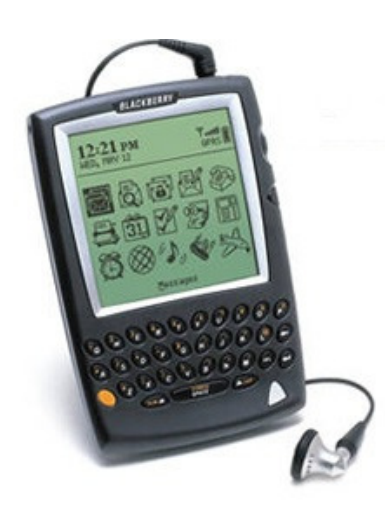

**Figura 6 – Blackberry 5810 Fonte: (LAIS, 2012)**

A partir de 2007 ocorre a popularização dos smartphones com a entrada da Apple – empresa norte-americana de tecnologia – e o lançamento do iPhone pela mesma, tornando-se referência na forma como os telefones móveis passaram a ser concebidos. Tal sucesso se deve ao fato do aparelho possuir uma função touchscreen diferenciada, além de uma melhor navegação na Internet e oferecer ao usuário uma experiência próxima à vista em computadores pessoais.

Para Bittencourt (2009) "o iPhone é o resultado da convergência entre comunicação e design, apesar de aparentar um projeto simples[...], apresenta uma interface muito diferenciada de todas as outras conhecidas até o ano de 2007".

O lançamento do iPhone mostrou-se um evento de grande alcance midiático tornando-se, sobretudo, um ícone no mercado da telefonia móvel e no contexto histórico de smartphones.

> [...]cabe ressaltar que smartphones têm prós e contras, porém nenhum deles conseguiu mobilizar tanto a indústria, como o iPhone, fazendo-a repensar seus dispositivos móveis. Apesar de todas as contradições, inovações, declarações de amor e ódio bem como palpites conseguiu transformar padrões sociais de comunicação e consumo, fazendo com que as pessoas pudessem ter a sensação de mobilidade, praticidade e status. BITTENCOURT (2009, p.11)

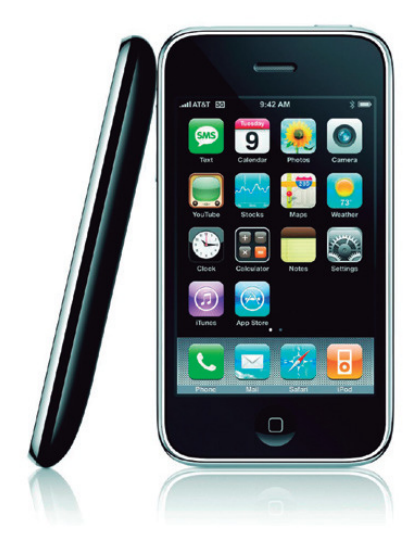

**Figura 7 – iPhone Fonte: (NIKKEI ELECTRONICS, 2012)** 

Cabe ainda informar que o iPhone e demais dispositivos móveis da Apple, se utilizam de um sistema operacional próprio, o iOS.

Em novembro de 2007, o OHA (Open Handset Alliance) – grupo encabeçado pelo Google e composto por mais de 30 empresas (AQUINO, 2007) – anuncia o lançamento da plataforma Android. O primeiro aparelho lançado utilizando tal sistema foi o HTC Dream, em 2008. Devido à facilidade de utilização e desenvolvimento a plataforma Android detém hoje a preferência de um grande número de fabricantes e usuários.

Em 2010 é lançado o primeiro smartphone que faz uso da plataforma Windows Phone, novo sistema operacional da Microsoft para dispositivos móveis, de modo a competir principalmente com os aparelhos que se utilizam das plataformas iOS ou Android.

### 2.3.2 Sistemas Operacionais

Podem-se conceituar sistemas operacionais como sendo plataformas que gerenciam todas as tarefas de um dispositivo, fornecendo uma interface visual de modo a permitir que o usuário possa interagir com o mesmo abstraindo seu funcionamento interno.

Apesar do hábito de se falar sobre SO's para computadores muitos aparelhos, como MP3 players e videogames, também fazem uso de sistemas operacionais (CIDRAL, 2011).

O mesmo se aplica a telefones celulares. Se até a popularização dos smartphones os celulares não chamavam a atenção pelo seu sistema operacional (CIDRAL, 2011) hoje o que se verifica é a busca de aparelhos que possuam plataformas capazes de suportar a gama de funcionalidades que um dispositivo móvel apresenta. Com isso, o sistema operacional de um aparelho se tornou tão importante para o consumidor quanto a marca do mesmo.

A diferença básica entre os sistemas operacionais presentes em smartphones e os presentes em telefones celulares tradicionais é que o primeiro visa aproximar ao máximo suas funcionalidades dos computadores pessoais, permitindo inclusive a instalação de novos softwares (aplicativos). Enquanto o segundo, apesar de possuir em alguns casos funcionalidades que se assemelham às de smartphones, não permite personalização e instalação de novos softwares.

Segundo informações da Teleco (2012), hoje se pode citar entre os principais sistemas operacionais existentes no mercado: Symbian (Nokia), Blackberry (RIM), iOS (Apple), Android (Google) e Windows Phone (Microsoft).

- Symbian: Pode ser considerado o mais tradicional dos sistemas operacionais presentes no mercado. Por ser um sistema multitarefas, leve, barato e aberto que permite a instalação de aplicativos de terceiros - que podem ser criados em diversas linguagens, como C/C++, JavaME, Python, entre outras - é utilizado em aparelhos mais simples e por vários fabricantes. Devido à larga utilização ainda está presente em aproximadamente 50% dos smartphones existentes (CIDRAL, 2011), entretanto vem perdendo mercado de forma vertiginosa nos últimos anos.
- Blackberry: Sinônimo de comunicação empresarial devido às funcionalidades que apresenta, é um sistema popular em países como Estados Unidos, mas sem grande penetração no mercado

brasileiro. Possui funções voltadas especificamente para troca de mensagens de texto, navegação na Internet e troca de emails (CAMARGO, 2010). Apresenta a vantagem de estar presente em aparelhos que suportam Java ME, facilitando o desenvolvimento de aplicativos para o mesmo. Como desvantagens podem-se citar um alto consumo de memória e também limitações de hardware além de rodar apenas programas certificados (CAMARGO, 2010).

- iOS: Sistema operacional presente nos dispositivos lançados pela Apple, é uma variação do sistema operacional Mac OS X, utilizada nos computadores da marca. Possui uma interface simplificada, composta por ícones presentes na área principal e objetiva oferecer suporte às tecnologias multitouch (manipulação da tela através de toques na mesma, deslizar dos dedos e ampliação ou redução de imagens através de movimentos de junção ou separação dos dedos na tela); de inclinação, que é possível mediante inclusão de acelerômetro interno; e de multimídia, visando a reprodução de vídeos, imagens e músicas (CAMARGO, 2010). Dentre suas características destaca-se o fato de tal sistema não poder ser utilizado em aparelhos de terceiros, somente em dispositivos Apple (OLIVEIRA, 2011). Além disso, os aplicativos devem ser certificados pela mesma para que possam ser utilizados.
- Android: É um sistema operacional de código aberto, baseado na tecnologia Java e executado no kernel do Linux. Inicialmente lançado apenas para utilização em smartphones, já é suportado também por outros dispositivos móveis, como tablets. Devido à sua natureza universal e acessível, podendo ser utilizado pelos mais diversos fabricantes de smartphones, é hoje o sistema operacional "que mais causa alarde na indústria de sistemas para portáteis e celulares" (CAMARGO, 2010). Além disso, um dos fatores que torna o Android interessante é sua integração com os diversos serviços Google (CIDRAL, 2011). Entretanto, pela possibilidade de ser utilizado nos mais diversos aparelhos, o usuário torna-se

dependente do hardware oferecido pelo fabricante do dispositivo adquirido para poder usufruir a plenitude do sistema.

• Windows Phone: Sistema operacional da Microsoft, outrora voltada para o consumidor empresarial através do sistema Windows Mobile – evolução do Windows CE, foi desenvolvido com o objetivo de disputar a preferência do consumidor geral com Android e iOS. Possui como principal atrativo, caso o usuário utilize Windows, a semelhança com a versão para computadores pessoais e a facilidade de comunicação entre celular e computador. Por ser um sistema recente, tendo sido lançado em 2010, carece de aparelhos capazes de suportar tal tecnologia, o que deve acontecer nos próximos anos.

Segundo relatório da Gartner (2012) os aparelhos que possuem sistema operacional Android foram os líderes de vendas no 1º trimestre de 2012, com aproximadamente 81 milhões de unidades vendidas ao redor do mundo, frente a aproximadamente 36 milhões no mesmo período de 2011. Saltando de 36% de participação no mercado, ou Market Share, para 54%.

Ainda segundo a Gartner (2012) os telefones que utilizam o sistema iOS também tiveram um aumento significativo, saltando de aproximadamente 17 milhões de aparelhos vendidos e 17% de participação no mercado, levando em conta o 1º trimestre de 2011, para aproximadamente 33 milhões e 23% de participação no mesmo período de 2012.

A partir de tais dados confirma-se a primazia que Android e iOS vêm impondo aos demais sistemas operacionais.

Pode-se destacar que apesar do mau desempenho do Windows Phone, estando o mesmo presente em aproximadamente três milhões dos aparelhos vendidos no 1º trimestre de 2012, o que representou 1,9% de participação no mercado, por se tratar da Microsoft e de um sistema lançado recentemente existe a expectativa de que com o tempo esse quadro seja revertido e se aproxime dos sistemas do Google e da Apple.

Levando em conta os fatos expostos, a Figura 8 apresenta um comparativo entre os três sistemas.

 $\sum_{i=1}^{n}$ 

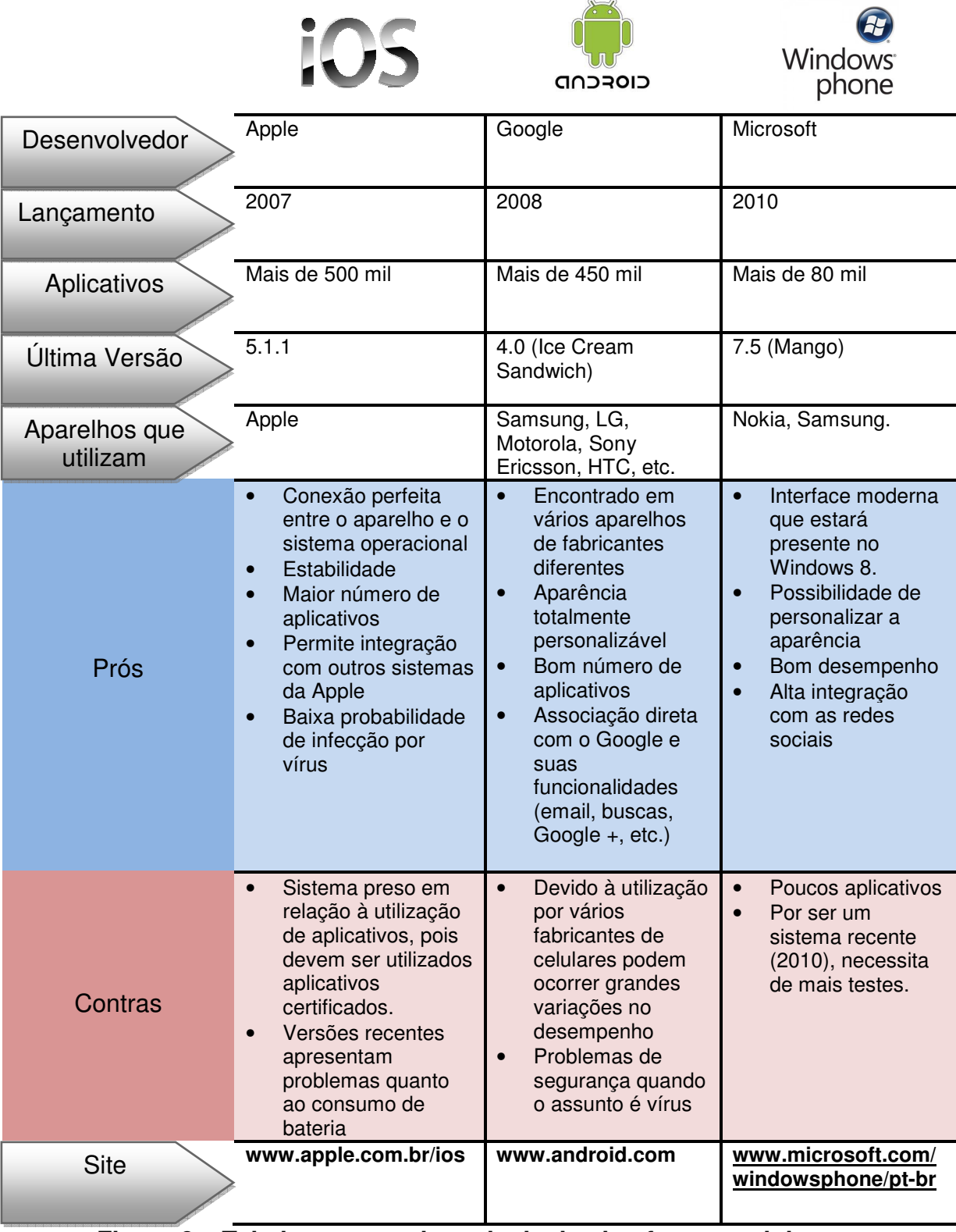

**Figura 8 – Tabela comparativa principais plataformas celulares Fonte: Adaptada de (JORNAL EXTRA, 15 de maio de 2012)** 

Outro importante fator apontado no relatório da Gartner (2012) é a queda vertiginosa da venda de celulares que possuem o sistema Symbian, passando de aproximadamente 28 milhões de unidades vendidas e 27,7% de participação no mercado no 1º trimestre de 2011 para aproximadamente 12 milhões de unidades vendidas e 8,6% de participação no mesmo período de 2012. Estimativas apontam que em breve os celulares que utilizam Android superarão, em números totais, os que utilizam Symbian.

2.3.3 Aplicativos móveis

A Praesto (2010) – empresa desenvolvedora de soluções Mobile Marketing através de aplicativos – nos dá a seguinte definição sobre aplicativos móveis:

> [...] softwares utilizados para funções específicas em dispositivos móveis como celulares e smartphones. Estes programas são instalados e embarcados nos aparelhos, analogamente aos softwares para computadores. São ferramentas que diferem das utilizadas em PCs, não só pela sua tecnologia e plataforma de utilização, mas também pelo contexto da mobilidade, já que os usuários possuem necessidades específicas quando estão em movimento. (PRAESTO, 2010, p. 3)

Pode-se explicar o patamar de massificação e popularização no qual os smartphones se encontram hoje, como dito anteriormente, pela junção da evolução na tecnologia de transmissão de dados, sistemas operacionais que permitem a utilização de aplicações de alto nível, e aplicativos capazes de despertar tanto o interesse do usuário quanto de oferecer comodidade e praticidade.

Devido à infinidade de aplicativos disponíveis, já é possível a transferência de muitas tarefas do seu computador ou netbook para um celular ou tablet (CIDRAL, 2011). O conceito de aplicativos forneceu aos usuários o poder de acesso à Internet via telefones celulares, efetuar transações bancárias, ouvir músicas, editar documentos, fotografar, gravar vídeos, jogar e muitas outras funcionalidades.

Além disso, empresas vêm encontrando nos aplicativos para dispositivos móveis uma forma de estarem ainda mais presentes na vida dos consumidores para divulgarem suas marcas, através de aplicativos que se mostrem de fato úteis ou desejáveis.

A Praesto (2010) apresenta dois exemplos interessantes de aplicativos desenvolvidos por empresas, que objetivam propagar suas marcas se fazendo úteis ao usuário:

O primeiro diz respeito à Oakley – empresa voltada a artigos de surf – que oferece o aplicativo Surf Report, para iPhone, no qual o usuário tem acesso à localização, previsão do tempo e ondas de diversas praias ao redor do mundo, bem como informações acerca de eventos de surf, vídeos e fotos. Pode-se ter uma ideia de tal aplicativo a partir da Figura 9.

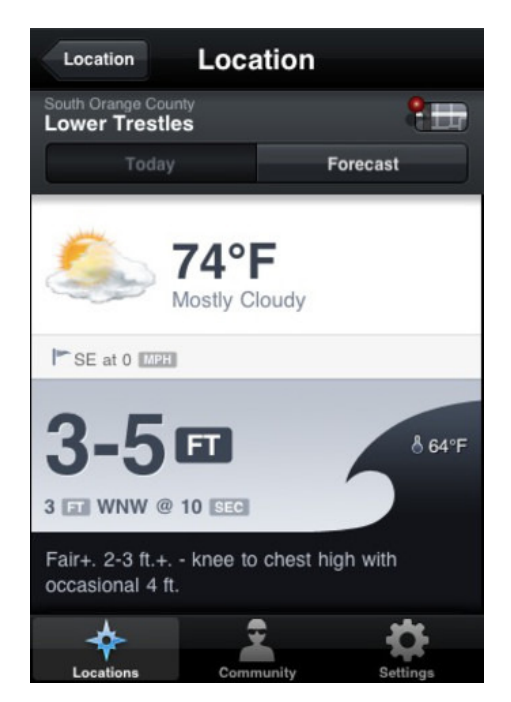

**Figura 9 – Exemplo de aplicativo – Surf Report Fonte: (PRAESTO, 2010)** 

O segundo é fornecido pela Centauro – empresa brasileira de artigos esportivos – e oferece ao usuário um aplicativo com orientações à prática de exercícios, conforme vemos na Figura 10.

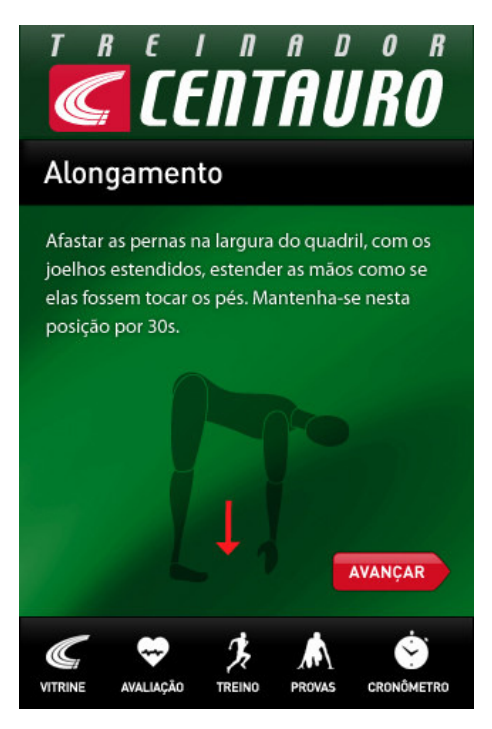

**Figura 10 – Exemplo de aplicativo – Treinador Centauro Fonte: (PRAESTO, 2010)** 

Tais exemplos mostram que os smartphones trouxeram à voga uma nova forma de interação, organização e comunicação. E os aplicativos são peça fundamental nesse processo.

Entretanto, cabe ressaltar que os aparelhos, bem como os sistemas operacionais, possuem suas particularidades no que tange o desenvolvimento, obtenção e utilização de aplicativos.

Os aplicativos Android são basicamente desenvolvidos na linguagem Java, e podem ser distribuídos pela Google Play – loja virtual para obtenção dos aplicativos. Possui a vantagem de ter o desenvolvimento e utilização de aplicativos facilitado pelo caráter open source do sistema operacional (NIKKEI ELECTRONICS, 2011). Além disso, "sua loja não exige nenhum processo de aprovação para os aplicativos, que também podem ser distribuídos diretamente" (PRAESTO, 2010).

A Apple, detentora do iOS, foi a pioneira na utilização de lojas virtuais visando a distribuição de aplicativos através da App Store. Seus aplicativos são desenvolvidos na linguagem Objective-C, via ferramenta de desenvolvimento própria. As aplicações desenvolvidas podem ser obtidas apenas via App Store, e utilizadas nos dispositivos Apple.

A Microsoft também possui sua própria loja virtual para distribuição de aplicativos para o Windows Phone, a Windows Marketplace. Segundo material da Nikkei Electronics (2011), o desenvolvimento das aplicações para Windows Phone consiste na utilização de Silverlight, para aplicações baseadas em web, e Microsoft XNA para o desenvolvimento de jogos.

## **3 ESPECIFICAÇÃO TÉCNICA**

Neste capítulo será explicada a tecnologia utilizada no desenvolvimento do aplicativo Organizador Acadêmico UFF.

### 3.1 Tecnologia Escolhida

Conforme se apresentou em capítulos anteriores existem algumas possibilidades de plataformas para as quais se podem desenvolver aplicativos. Atualmente as que disputam a atenção dos desenvolvedores são as plataformas Android e iOS.

Relatório publicado por Farago (2012), para o site Flurry Blog, em junho de 2012, traça um comparativo entre aplicativos desenvolvidos para tais tecnologias e indica que a plataforma iOS detém a preferência dos desenvolvedores. Segundo este relatório, no primeiro trimestre de 2012, aproximadamente a cada sete aplicativos desenvolvidos para iOS foram desenvolvidos três para Android. A Figura 11 expõe a situação do primeiro trimestre de 2011 ao primeiro trimestre de 2012.

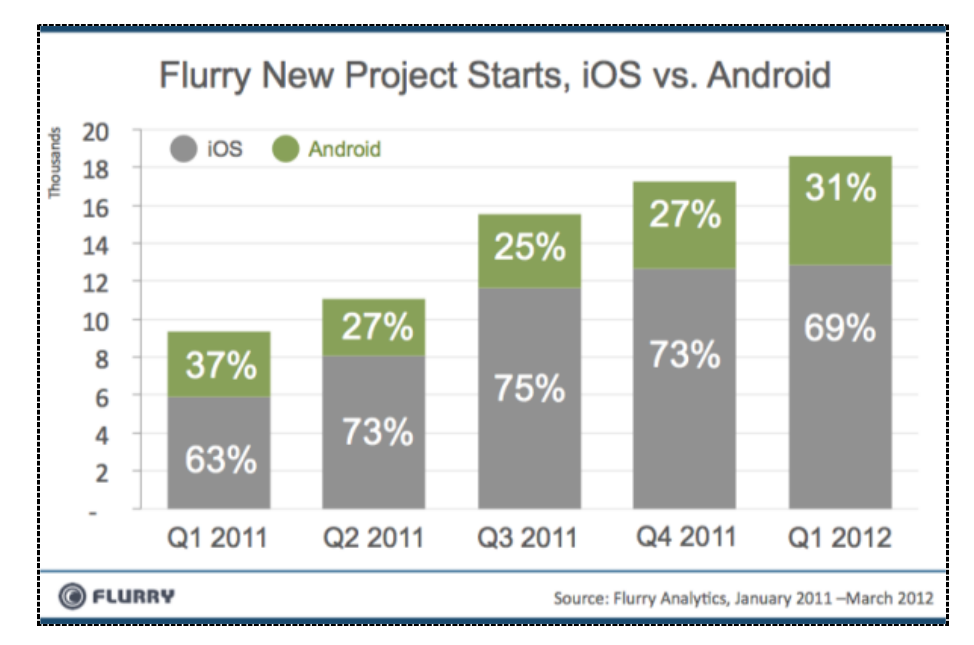

**Figura 11 – Comparativo iOS vs. Android – desenvolvimento de aplicativos Fonte: (FARAGO, 2012)** 

Podem-se destacar dois fatores para tal situação: a monetização de aplicativos, haja vista que um aplicativo gerado para iOS pode render até 4 vezes mais ao desenvolvedor do que um aplicativo gerado para Android (FARAGO, 2012), e a curva de aprendizado se mostrar por vezes mais interessante aos desenvolvedores no que diz respeito ao desenvolvimento para iOS, uma vez que se utiliza de linguagem de programação pouco difundida e ferramentas próprias de desenvolvimento.

Baseado no que foi exposto ao longo do presente trabalho, optou-se pelo desenvolvimento do aplicativo objeto de estudo visando a plataforma iOS, para utilização específica em smartphones iPhone.

#### 3.1.1 Programação para iPhone

A programação para iPhone se utiliza da linguagem Objective-C, do kit de desenvolvimento de software iOS (iOS SDK) e do ambiente de desenvolvimento integrado – IDE – da Apple, o Xcode (APPLE, 2012).

Quando se opta pelo desenvolvimento de aplicativos para iPhone é necessário que determinados pré-requisitos sejam atendidos: possuir MacBook – computador pessoal da Apple - com sistema operacional Mac OS X atualizado com última versão; criação de Apple ID e inscrição como desenvolvedor iOS no iOS Developer Program; download e instalação do Xcode e iOS SDK (TORRES, 2011), além de ser desejável que o desenvolvedor possua noções básicas de programação em C/Objective-C e orientação à objetos.

Segundo Torres (2011) existe ainda a possibilidade da utilização de frameworks de terceiros para o desenvolvimento sem que seja necessário conhecimento das linguagens e SDK nativos. Estes frameworks geram o código para compilação a partir da interpretação de um código escrito em linguagem que não a nativa. Como exemplo pode-se citar o framework Titanium Appcelerator, que utiliza Javascript, sendo capaz de gerar código em Objective-C.

Entretanto, no desenvolvimento do presente projeto, tal alternativa não foi considerada uma vez que um dos interesses era a curva de aprendizado na linguagem e SDK nativos da tecnologia escolhida.
### 3.1.2 Arquitetura

Por ser o iOS uma versão para dispositivos móveis do sistema operacional da Apple utilizado em seus computadores pessoais, o Mac OS X, ambos possuem uma arquitetura semelhante na qual "as camadas superiores atuam como um intermediário entre o hardware e as aplicações, [protegendo] os aplicativos contra mudanças no hardware" (MOURÃO JÚNIOR, 2011, p. 11).

A arquitetura é baseada no padrão MVC (Model-View-Controller), no qual a lógica da aplicação é isolada da interface com o usuário, como se pode visualizar na Figura 12.

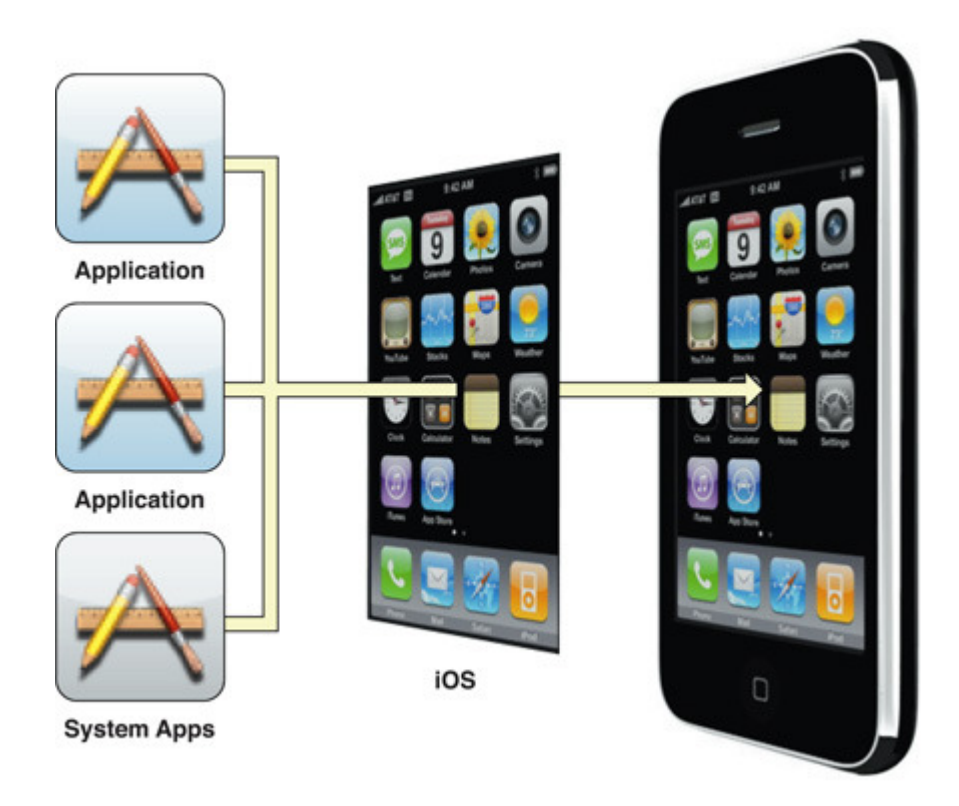

**Figura 12 – Camadas de aplicação sobre iOS Fonte: (APPLE, 2012)** 

Já na Figura 13 apresentam-se ver as camadas que compõem a arquitetura da plataforma iOS, bem como os frameworks – conjunto de classes de determinada linguagem que auxiliam no desenvolvimento do software – fornecidos pelas mesmas.

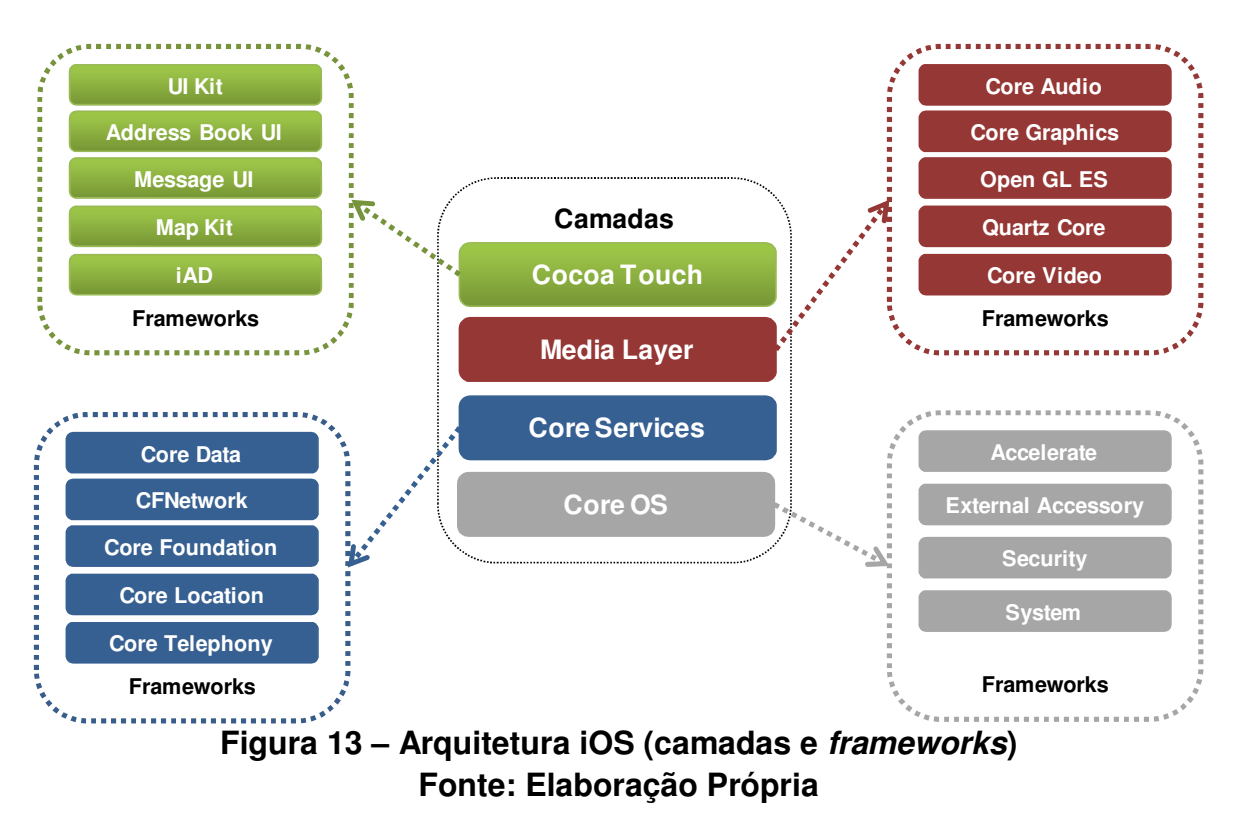

A seguir são descritas as camadas que compõem a arquitetura iOS:

- Cocoa Touch: Esta camada fornece os frameworks principais para o desenvolvimento de aplicações iOS. Nela é definida a arquitetura básica da aplicação, além de ser a responsável por suportar tecnologias primordiais da plataforma como multitarefas, manipulação baseada em toque e outras funcionalidades de alto nível (APPLE, 2012).
- Media Layer: Fornece os principais *frameworks* referentes a tecnologias de geração de gráficos, bem como de reprodução de áudio e vídeo.
- Core Services: Contém serviços fundamentais da plataforma, que são utilizados pelas camadas superiores e pelas aplicações, mesmo que de forma indireta. Possui, por exemplo, o Core Data framework, que é a tecnologia para a gestão do modelo de dados, fornecendo ao desenvolvedor o armazenamento de dados em um banco de dados SQLite (APPLE, 2012)

• Core OS: Responsável pelas características de baixo nível do sistema, como gerenciamento de memória e comunicação com outros hardwares, servindo de base às camadas superiores.

A partir das camadas apresentadas e de seus respectivos frameworks o desenvolvedor passa a ter uma gama de serviços à sua disposição para construir sua aplicação.

3.1.3 Objective- C

Objective-C é a linguagem na qual as aplicações para iOS devem ser desenvolvidas. Esta linguagem foi projetada com o objetivo de permitir uma sofisticada programação orientada a objetos.

Segundo Linhares (2010) esta é uma linguagem derivada da linguagem C, possuindo característica de Smalltalk. Esta última diz respeito a uma linguagem de programação onde tudo é representado como objeto, além de seu funcionamento ser feito por meio de mensagens, que são enviadas aos objetos para que estes executem alguma ação e é neste último conceito que Objective-C se apóia. Ou seja, em Objetive-C são enviadas mensagens ao invés de se realizarem chamadas de métodos. Conforme Hahn (2010):

> A diferença entre estes dois conceitos está em como o código referido pelo nome do método ou mensagem é executado. No primeiro caso, o nome do método é ligado a uma sessão do código da classe de destino pelo compilador. Já com o conceito de mensagens, o nome da mesma é apenas um nome, e o alvo deste é resolvido somente em tempo de execução, fazendo com que o objeto receptor da mensagem se preocupe em como tratála. Como consequência, o sistema de troca de mensagens não possui verificação de tipos e caso o receptor não possua alguma maneira para tratar a mensagem recebida, ele simplesmente a ignora, retornando um ponteiro nulo (HAHN, 2010, p. 20)

Por se tratar de uma extensão da linguagem C, assim como C++, é permitido que se compile um programa escrito em linguagem C por meio de um compilador Objective-C. A grosso modo, isso significa dizer que programadores com conhecimentos na linguagem C possam ter certa familiaridade caso se decidam pelo desenvolvimento em Objective-C.

#### 3.1.4 Xcode e iPhone SDK

Xcode é o ambiente de desenvolvimento integrado (IDE) oferecido pela Apple e que deve ser utilizado no desenvolvimento de aplicações para iOS. Ojetiva o fornecimento de ferramentas necessárias para criação e gerenciamento de projetos iOS, além de gerar interfaces a serem utilizadas com o usuário, construir, executar e depurar códigos (APPLE, 2012).

Através da Figura 14 tem-se uma visão superficial da ferramenta.

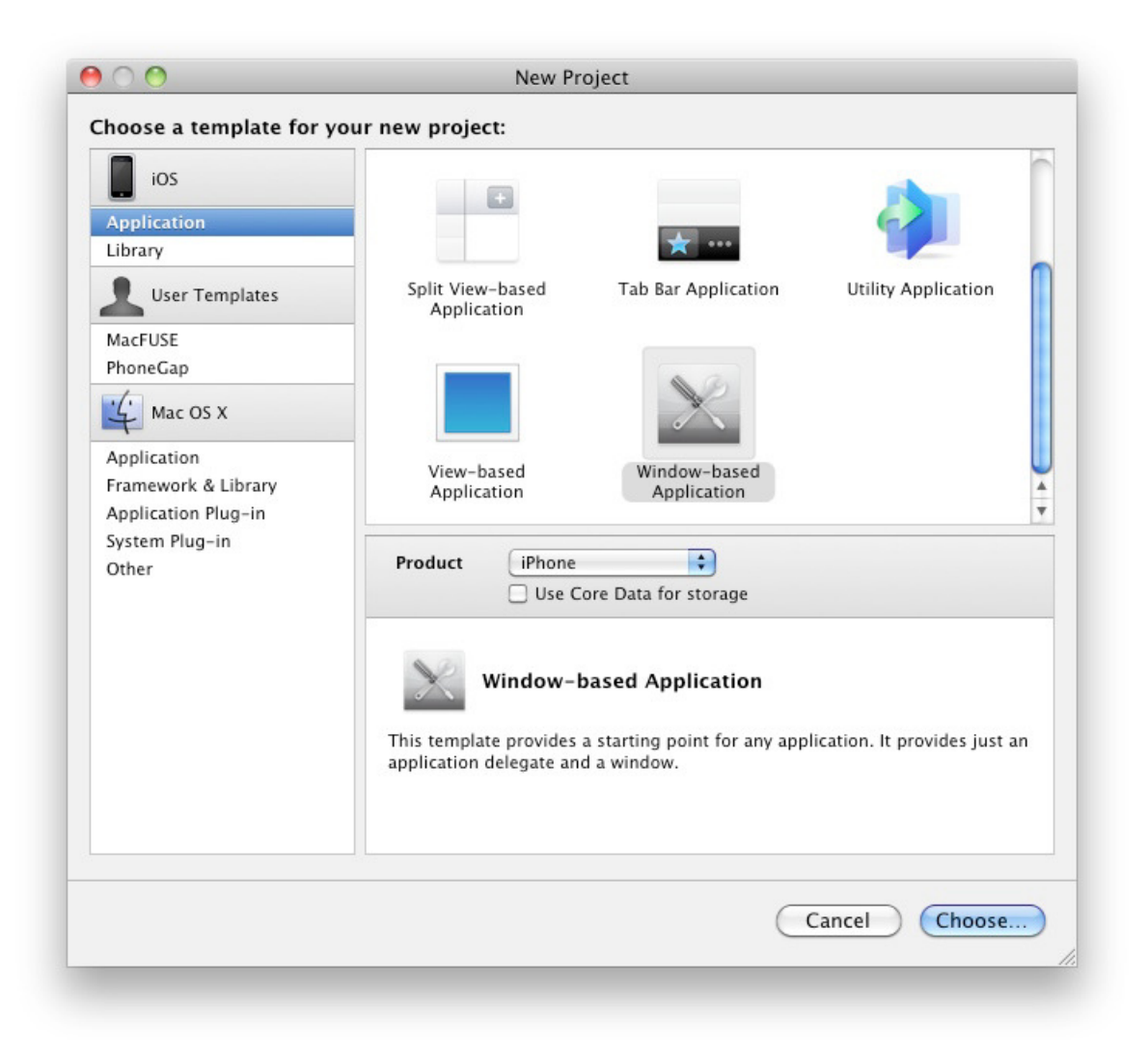

**Figura 14 – Criando novo projeto no Xcode Fonte: (TORRES, 2011)** 

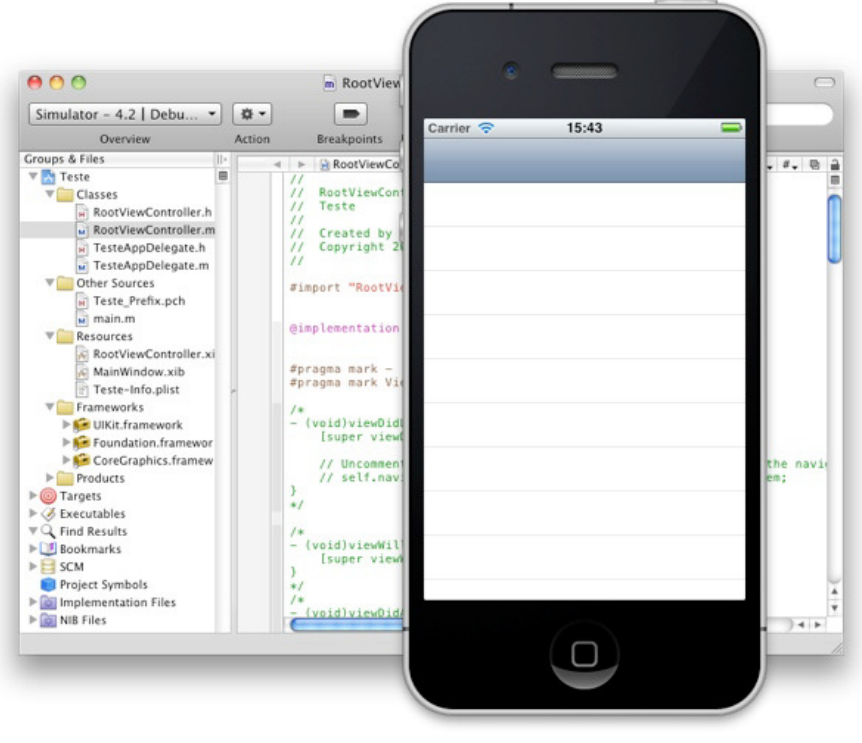

**Figura 15 – Tela com novo projeto e Simulator Fonte: (TORRES, 2011)** 

Nota-se, pela Figura 15, que é fornecido ao desenvolvedor a aproximação visual, via iOS Simulator - que nada mais é que um ambiente local de testes no qual pode-se verificar o funcionamento da aplicação antes de enviá-la ao dispositivo, no caso, o iPhone. Poder simular o comportamento do aplicativo em desenvolvimento é uma das vantagens da utilização do Xcode e pode ser oferecida graças à utilização do SDK – software development kit, ou simplesmente kit de desenvolvedor – do iPhone.

O SDK é instalado juntamente com o Xcode e além de disponibilizar recursos necessários para a criação de aplicações, fornece bibliotecas que suportam o desenvolvimento.

Durante a construção da aplicação é possível ao desenvolvedor escolher se pretende utilizar o iOS Simulator ou enviar a aplicação para o dispositivo alvo, que deve estar conectado ao computador, conforme apontado na Figura 16.

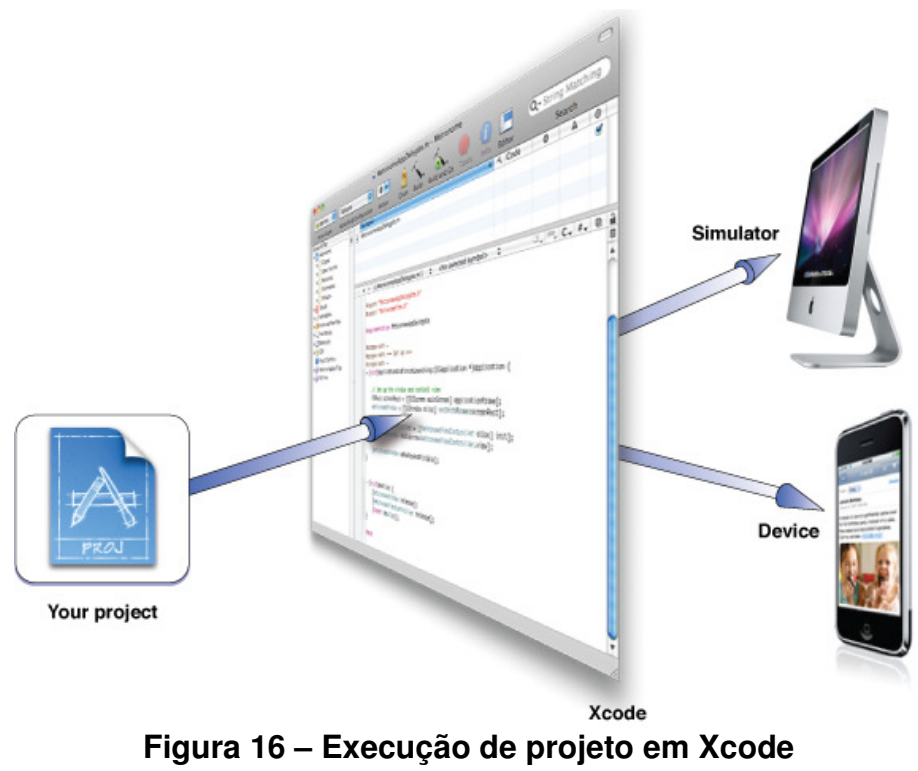

**Fonte: (APPLE, 2012)** 

#### **4 ORGANIZADOR ACADÊMICO UFF**

Neste capítulo será apresentado o aplicativo objeto de estudo do presente trabalho, que foi desenvolvido utilizando-se os conceitos de programação para iPhone expostos nos capítulos anteriores.

#### 4.1 Modelo de Entidades e Relacionamentos

Optou-se num primeiro momento por uma modelagem de dados simples, haja vista o desconhecimento prático das facilidades ou dificuldades que a tecnologia escolhida apresentaria. O interesse principal estava em uma curva de conhecimento crescente, na qual a construção do sistema direcionaria a exclusão ou adição de entidades e relacionamentos que proporcionassem um resultado satisfatório.

No modelo pensado previamente, apresentado na Figura 17, pode-se destacar a entidade Aluno se relacionando com as entidades Materia, Anotações e Evento. Ou seja, a princípio concebeu-se um aplicativo voltado principalmente às matérias cursadas por um aluno e os eventos relacionados.

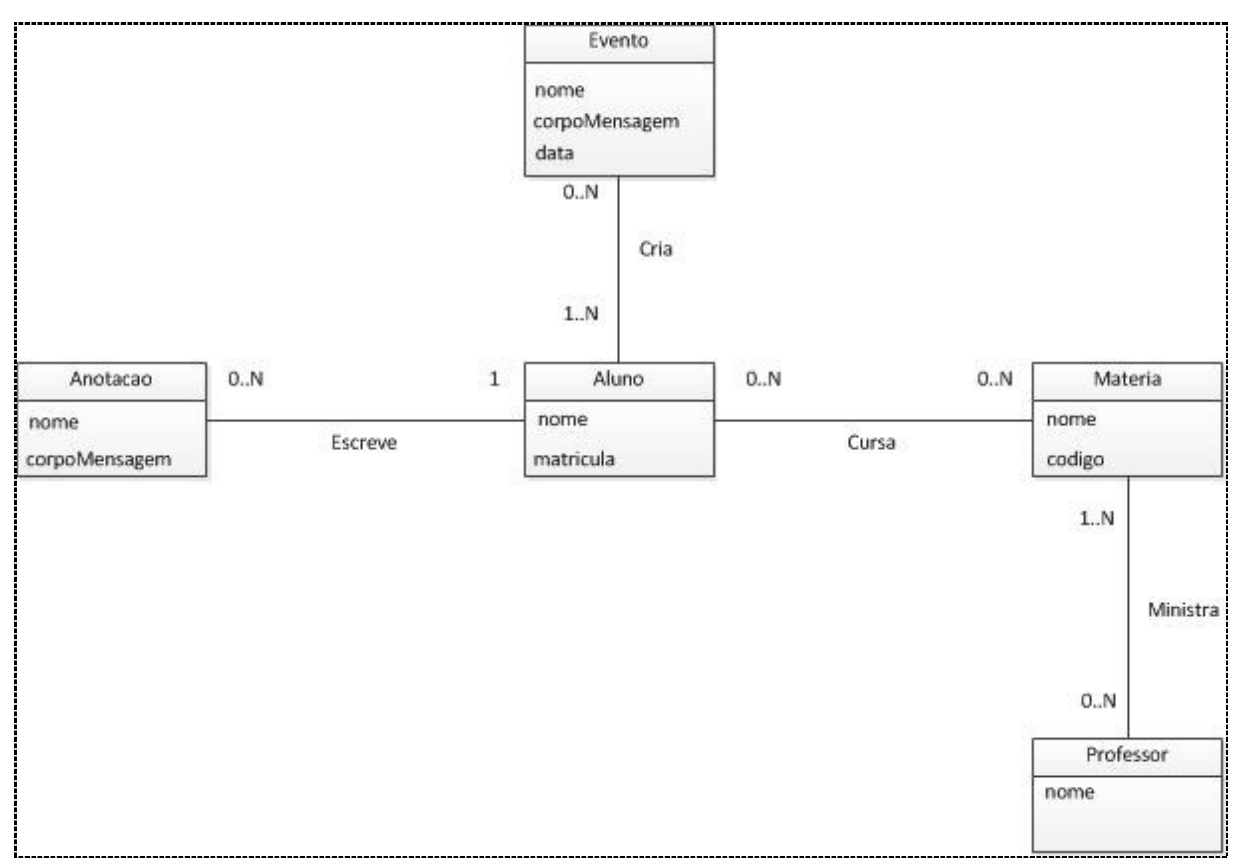

**Figura 17 - Modelo de Entidade e Relacionamentos Inicial** 

#### **Fonte: Elaboração Própria**

À medida que a tecnologia utilizada tornou-se familiar passou-se a acrescentar entidades que pudessem atrair a utilização do aplicativo de forma mais consistente.

A Figura 18 representa o modelo de entidades e relacionamentos, gerado pelo próprio ambiente de desenvolvimento, obtido ao se concluir a construção do aplicativo. Neste modelo os relacionamentos entre as entidades são representados pelas setas, em uma ligação direta com os correspondentes atributos relacionados, e as cardinalidades se dão através de setas duplas ou simples.

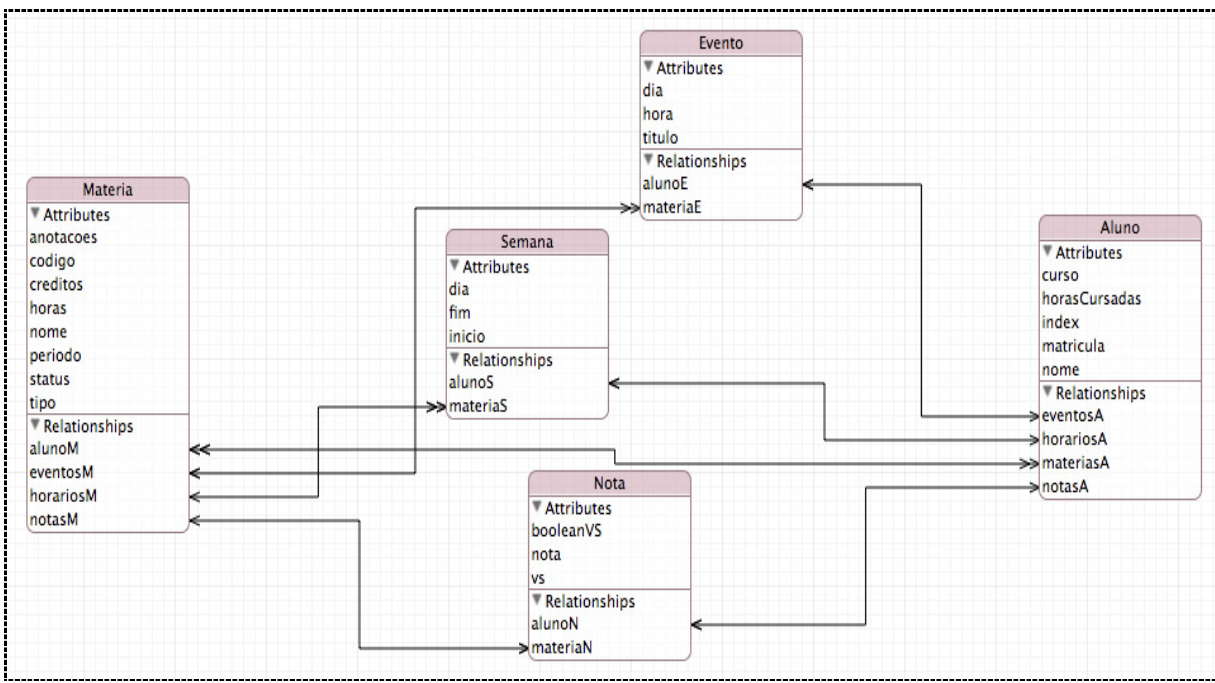

**Figura 18 - Modelo de Entidades e Relacionamentos Final** 

#### **Fonte: Elaboração Própria**

No modelo final pode-se perceber a existência de novas entidades, como Nota e Semana, utilizadas na funcionalidade de cálculo de coeficiente de rendimento estudantil e plano semanal de disciplinas, respectivamente.

Interessante perceber que neste modelo temos as entidades Materia e Aluno se mostrando imprescindíveis ao funcionamento do sistema, pois são estas que se relacionam com as entidades Nota, Semana e Evento.

Expondo o comparativo entre a modelagem concebida no início da construção e a obtida ao final objetiva-se deixar claro que a familiaridade com a tecnologia escolhida, conquistada ao longo do projeto, permitiu o desenvolvimento de um aplicativo que atendesse a um maior número de funcionalidades.

4.2 Descrição das entidades do aplicativo Organizador Acadêmico UFF

Para o funcionamento do aplicativo foram criadas entidades específicas de modo a atender as funcionalidades pretendidas.

Apresentam-se a seguir a estrutura de tais entidades, expondo os atributos e relacionamentos que as compõem:

• Aluno: Nesta entidade, que pode ser visualizada na Figura 19, constam informações inerentes ao perfil de usuário criado quando da utilização da aplicação. Possui como atributos o "curso", "horas cursadas", "index", "matrícula" e "nome". O atributo "index" é utilizado para filtrar informações do aluno selecionado a serem utilizadas no sistema ou por outras entidades - neste caso todos os perfis recebem flag zero, e o perfil selecionado recebe flag um. Esta entidade se relaciona com as entidades Evento, Semana, Matéria e Nota, permitindo assim que grande parte das funcionalidades do sistema esteja associada ao usuário desejado.

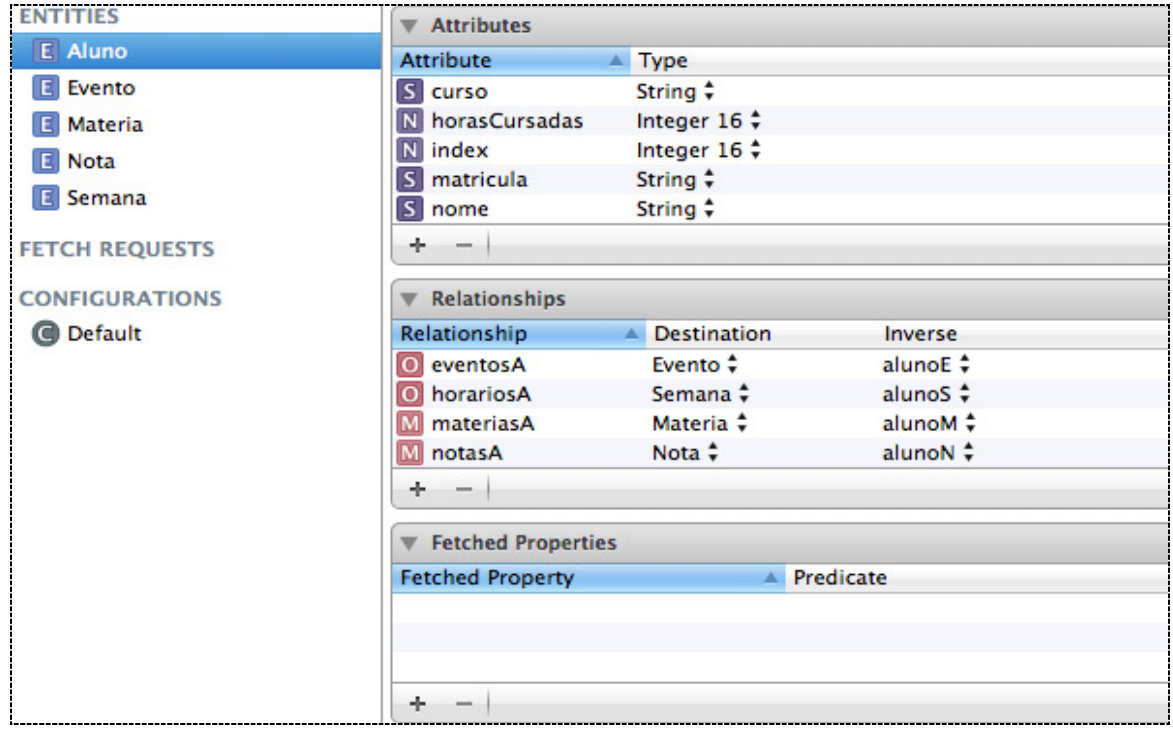

**Figura 19 – Entidade Aluno** 

#### **Fonte: Elaboração Própria**

• Evento: Tal entidade representa a associação de eventos às datas quando da marcação na aba "Calendário". É composta pelos campos "dia", "hora" e "titulo". Relaciona-se com as entidades Aluno e Materia, conforme se observa na Figura 20.

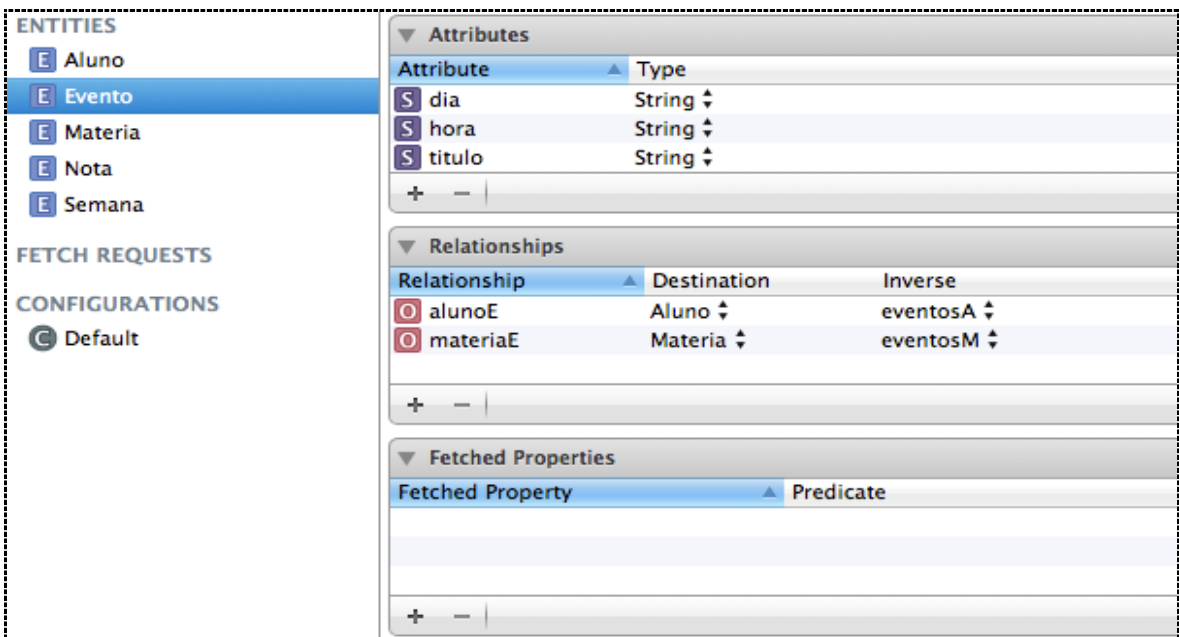

**Figura 20 – Entidade Evento** 

## **Fonte: Elaboração Própria**

• Materia: Esta entidade diz respeito ao gerenciamento de informações referentes às matérias que fazem parte da vida acadêmica do aluno. Possui os atributos "anotações", "código", "créditos", "horas", "nome", "período", "status" – indicando se é uma matéria a ser cursada, sendo cursada, ou que já foi cursada - e o atributo "tipo" – indicando se é uma matéria optativa ou obrigatória. Possui relacionamento com as entidades Aluno, Evento, Semana e Nota. Cabe destacar que tal entidade é de suma importância para o aplicativo, pois nela estão contidas informações primordiais. A Figura 21 permite a visualização desta entidade.

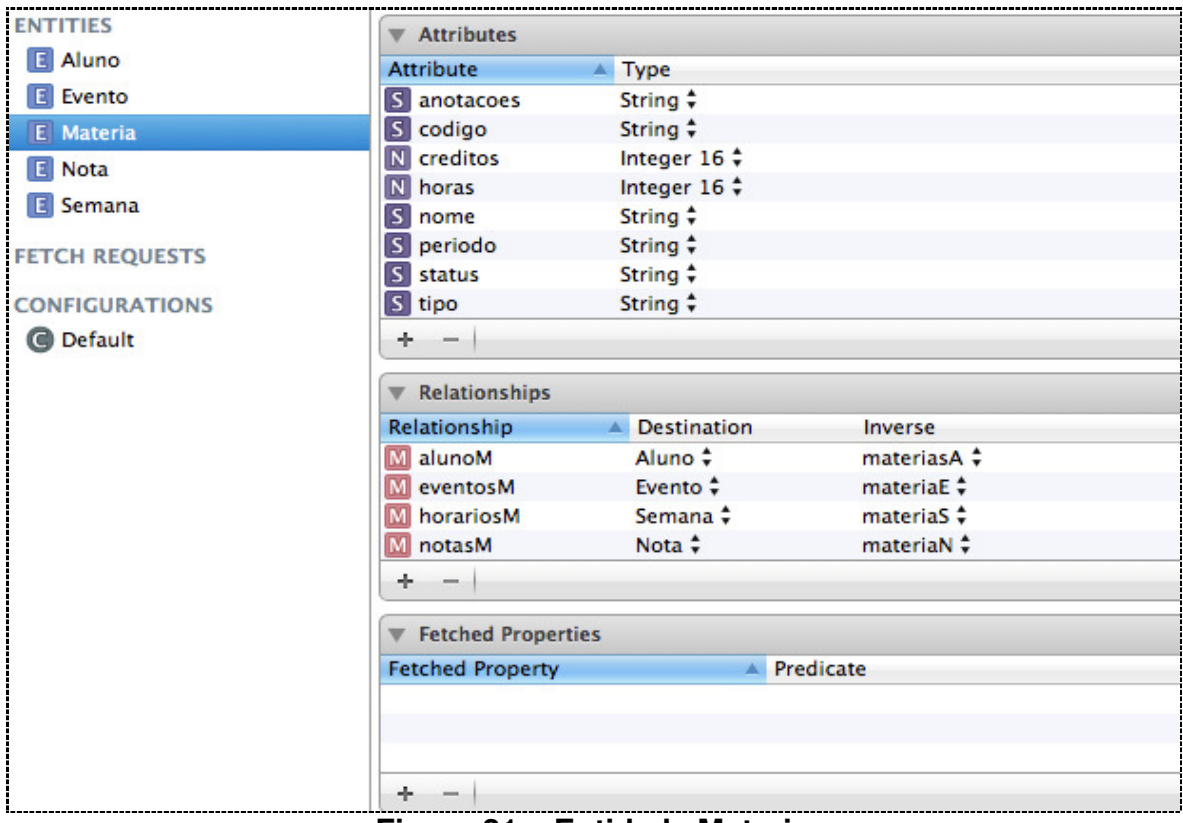

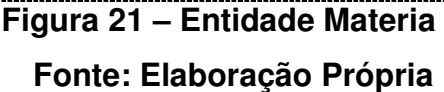

• Nota: Nesta entidade têm-se atributos referentes às notas obtidas pelo aluno, informação necessária para o cálculo de coeficente de rendimento acadêmico. Possui os atributos "booleanVS", indicando se o usuário realizou ou não verificação suplementar, "nota" e "vs", referente à nota obtida em caso de realização de verificação suplementar. Destaca-se ainda o relacionamento com as entidades Aluno e Materia, conforme se verifica na Figura 22.

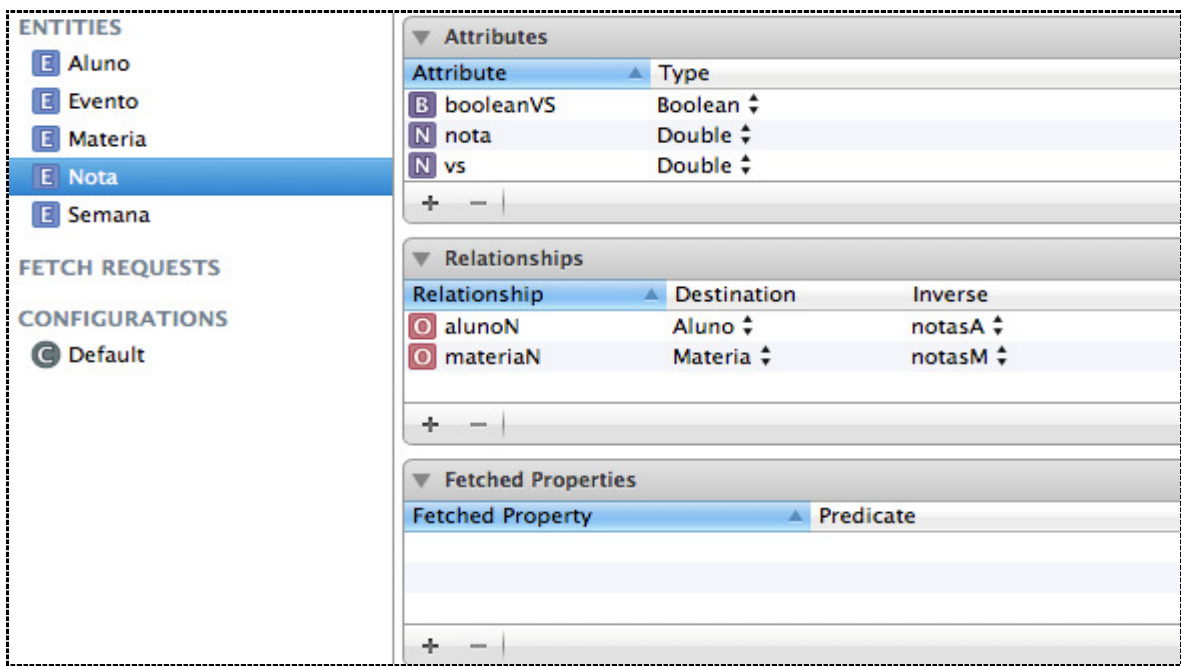

# **Figura 22 – Entidade Nota Fonte: Elaboração Própria**

• Semana: Entidade utilizada pela aba "Semana", nela consta o plano semanal de matérias sendo cursadas pelo aluno. É composta pelos campos "dia", "fim" – indicando o horário em que determinada matéria se encerra - e início – indicando o horário em que determinada matéria se inicia. Conforme Figura 23 se relaciona com as entidades Aluno e Materia.

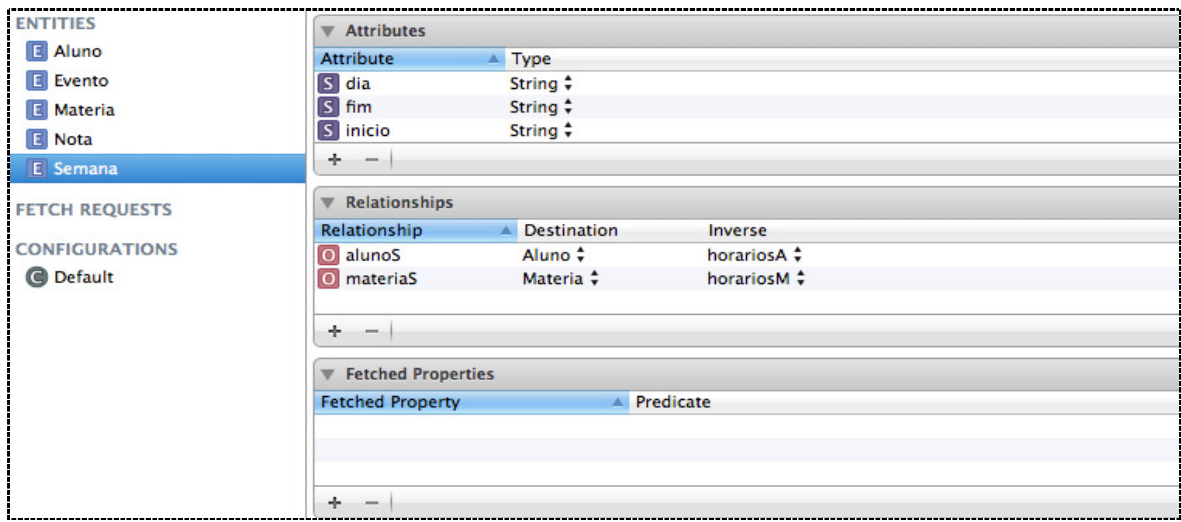

**Figura 23 – Entidade Semana Fonte: Elaboração Própria** 

### 4.3 Diagrama de Fluxo de Processos

Neste capítulo apresenta-se o fluxo correspondente a todas as funcionalidades presentes no aplicativo desenvolvido, conforme Figura 24.

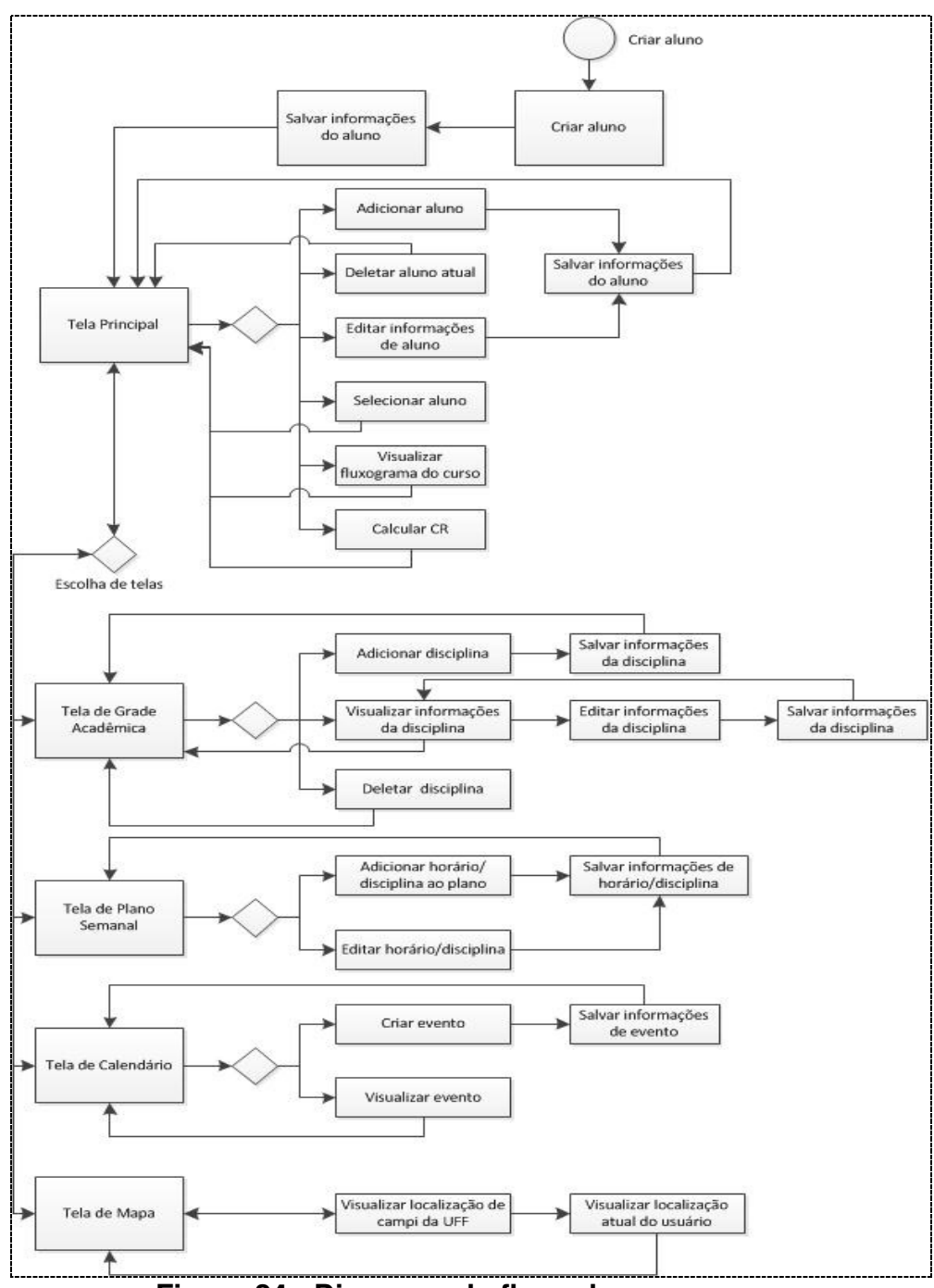

**Figura 24 - Diagrama de fluxo de processsos** 

**Fonte: Elaboração própria** 

A partir do diagrama apresentado torna-se possível ter uma visão geral de como os processos construídos se relacionam. Percebe-se, por exemplo, que "criar aluno" é ação primordial para o funcionamento do sistema.

Além disso, fica evidente a existência de segmentação dos processos, de modo a tornar o aplicativo o mais organizado possível. De acordo com a figura mostrada a segmentação se dá através de: Tela Principal, Tela de Grade Acadêmica, Tela de Plano Semanal, Tela de Calendário e Tela de Mapa, possuindo cada uma destas seus respectivos passos de execução.

Nas seções a seguir serão explicitadas as funcionalidades que compõem o aplicativo.

#### 4.4 Apresentação das Funcionalidades

O aplicativo foi, em um primeiro momento, desenvolvido apenas levandose em conta as particularidades do curso de Bacharelado em Ciência da Computação da Universidade Federal Fluminense, e baseando-se no currículo referenciado pelo código 31.02.001.

Ao se utilizar o aplicativo pela primeira vez, o usuário é imediatamente remetido à tela de criação de aluno, apresentada na Figura 25. Para a criação de aluno é necessário entrar com o nome e a matrícula, lembrando-se de salvar tais informações. O curso, haja vista a especificidade da aplicação, é preenchido como "Ciência da Computação" automaticamente.

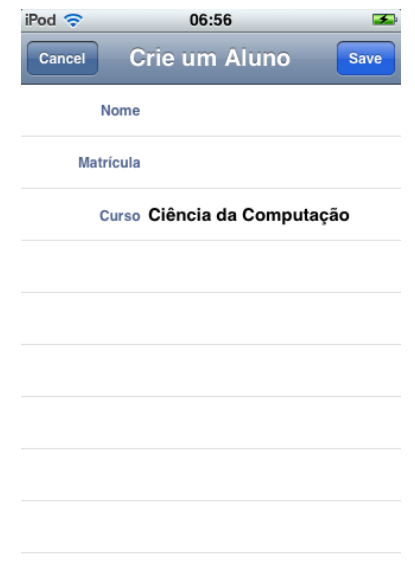

# **Figura 25 - Tela de Criação de Aluno Fonte: Elaboração Própria**

Importante dizer que esta ação ocorre somente quando ainda não existem usuários cadastrados no sistema. Caso já existam alunos cadastrados, ao iniciar o aplicativo o usuário é direcionado à tela "Principal".

Pode-se perceber a partir da área destacada na

Figura 26, a existência de abas de navegação localizadas na parte inferior da tela. As funcionalidades foram aglutinadas, de acordo com suas finalidades, em cinco abas específicas: Principal, Grade, Semana, Calendário e Mapa. Ao se clicar em uma dessas abas o usuário é direcionado à tela correspondente que permite a utilização das funcionalidades pertencentes àquele grupo. Tais telas serão chamadas de "telas de controle". Telas às quais o usuário é direcionado quando da utilização de alguma funcionalidade presente na tela de controle selecionada (como edição ou adição de matérias, por exemplo) serão chamadas de "telas de apoio".

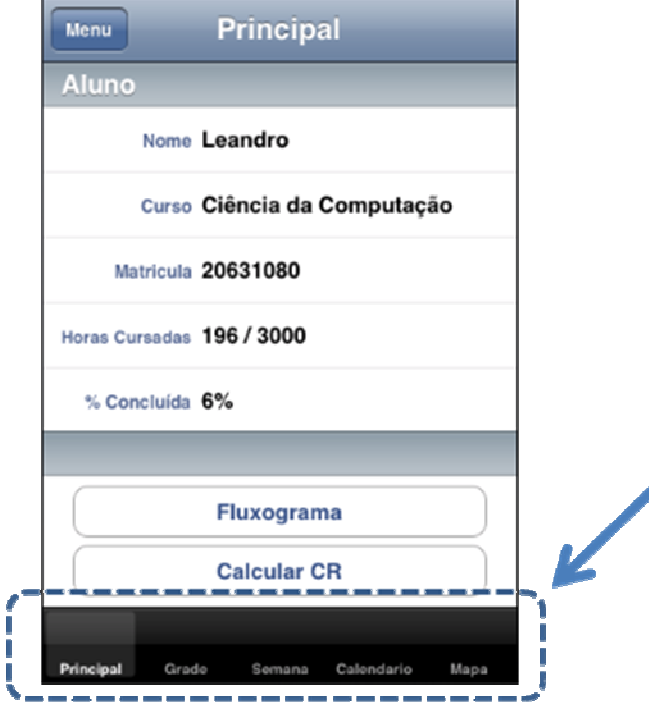

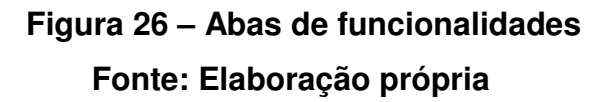

Fica a critério do usuário o preenchimento de determimadas informações de acordo com as funcionalidades que deseje utilizar. Essa questão foi pensada, visando tornar o aplicativo o mais maleável possível, sem que o usuário fique preso a uma funcionalidade específica.

Porém, para um melhor aproveitamento das funcionalidades do aplicativo, é interessante que o usuário preencha as informações. Assim, a título de explicação, irá se considerar o caso em que o usuário preencha todas as informações.

#### 4.4.1 Tela de Controle – "Principal"

 Nesta tela tem-se a presença de quatro funcionalidades distintas: visualização de menu de usuários, que se dá através do clique no botão "Menu", localizado no canto superior esquerdo; visualização dos dados individuais do usuário selecionado; fluxograma e cálculo do CR – ou coeficiente de rendimento. Pode-se ter a visão geral desta tela na Figura 27.

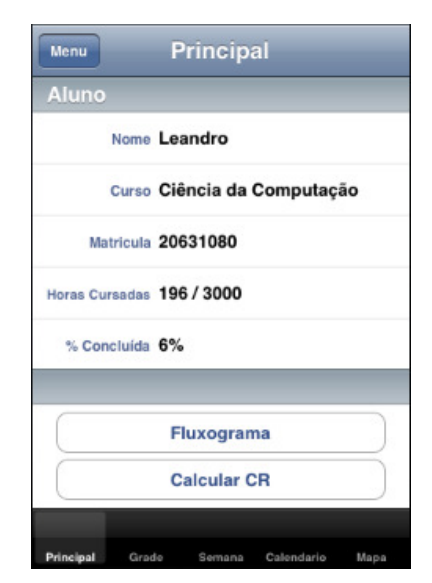

 **Figura 27 – Tela de Controle - "Principal" Fonte: Elaboração própria** 

4.4.1.1 Menu de usuários

Ao utilizar o aplicativo é permito ao usuário adicionar um novo perfil de usuário e selecionar, editar ou deletar um perfil existente.

Para tal, conforme dito anteriormente, é necessário que o usuário clique no botão "Menu", existente na tela de controle "Principal". Quando efetuada tal ação, o usuário é direcionado a uma tela de apoio, Figura 28, que será chamada de "menu de usuários".

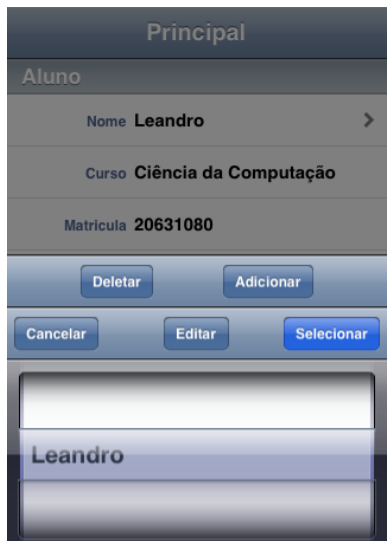

# **Figura 28 – Menu de entrada de dados Fonte: Elaboração própria**

Caso o usuário deseje "adicionar" um novo perfil é então direcionado à mesma tela utilizada na criação de um aluno, conforme se percebe pela Figura 29.

| Carrier <sup>2</sup> | 5:10 PM                     |      |
|----------------------|-----------------------------|------|
| Cancel               |                             | Save |
| Nome                 |                             |      |
| Matrícula            |                             |      |
|                      | Curso Ciência da Computação |      |
|                      |                             |      |
|                      |                             |      |
|                      |                             |      |
|                      |                             |      |
|                      |                             |      |
|                      |                             |      |
|                      |                             |      |

 **Figura 29 – Adicionando aluno Fonte: Elaboração própria** 

É possível cancelar a ação de adição de perfil de usuário através do botão "Cancelar".

Cabe salientar a possibilidade da utilização do aplicativo por múltiplos usuários, cada novo aluno criado estará associado ao seu perfil específico, sendo as telas subseqüentes também portadoras de informações referentes a tal perfil.

4.4.1.2 Visualização de Dados Individuais

Mediante a criação do perfil específico do usuário, as respectivas informações ficam armazenadas de forma a ser possível sua visualização na tela de controle "Principal".

As informações que passam a ser passíveis de visualização são as seguintes:

- Nome: Neste campo constará o nome de aluno adicionado pelo usuário.
- Curso: Informa o curso associado ao perfil selecionado.
- Matrícula: Campo que apresenta a matrícula associada ao nome do aluno.
- Horas Cursadas: Apresentam-se neste campo as horas disciplinares já concluídas pelo aluno, bem como a carga horária total do curso. Cabe salientar que tal funcionalidade utiliza-se de regras específicas inseridas no código da aplicação e os cálculos efetuados pela mesma dependem do correto preenchimento de informações em outras telas de controle.
- % Concluída: Informa ao aluno qual a sua porcentagem de conclusão do curso, levando em conta informações do campo "Horas Cursadas".

#### 4.4.1.3 Visualização de Fluxograma

A tela de apoio na qual podemos visualizar o fluxograma, Figura 30, é apresentada ao clicar-se no botão de mesmo nome, presente na tela de controle "Principal".

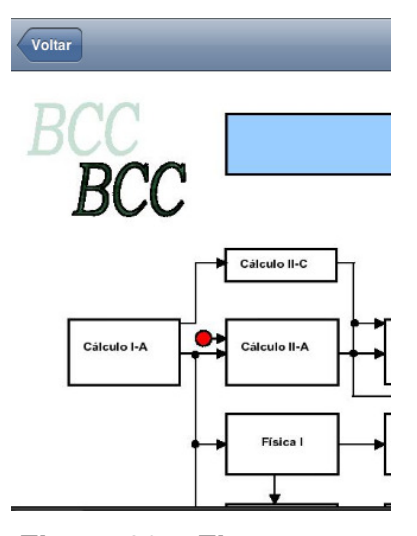

 **Figura 30 – Fluxograma Fonte: Elaboração própria** 

O fluxograma apresentado foi pré-inserido, em formato de imagem, no aplicativo e diz respeito ao currículo de código 31.02.001. A partir de sua visualização pode-se ter uma visão geral das matérias relacionadas ao curso, os períodos em que devem ser cursadas preferencialmente e as dependências entre matérias.

#### 4.4.1.4 Cálculo de CR

Uma das dificuldades encontradas durante a elaboração do aplicativo foi a forma de efetuar o cálculo do coeficiente de rendimento do aluno, pois para tal é necessário todo o histórico disciplinar.

Decidiu-se então que essa seria uma funcionalidade que possuiria sua própria tabela de histórico de notas.

Caso o usuário decida-se por utilizar esta funcionalidade, fica sob sua responsabilidade a atualização do histórico de notas.

Ao clicar no botão "Cálculo de CR", presente na tela de controle "Principal", o aluno é direcionado a uma tela de apoio onde deverá adicionar informações como nota, que deverá se relacionar às matérias contidas em uma listagem de disciplinas do curso cadastradas; nota obtida em verificação suplementar e existência de reprovação por faltas, caso se apliquem.

Ao fim da adição das referidas informações, basta pressionar o botão "Calcular CR", para que o sistema realize os devidos cálculos e apresente o resultado ao usuário.

### 4.4.2 Tela de Controle – "Grade"

Nesta tela são oferecidas ao usuário as funcionalidades de visualização de grade, edição de grade, visualização das informações de determinada matéria e adição de uma nova matéria à grade curricular.

### 4.4.2.1 Visualização de grade

A visualização se dá na tela de controle "Grade", onde há à disposição uma listagem de todas as matérias que deverão ser cursadas pelo aluno ao longo de sua vida acadêmica, sendo tal listagem segmentada por períodos. Além disso, é possível diferenciar o seu status de acordo com sua coloração – azul indicando matéria já cursada, amarelo indicando matéria sendo cursada, e branco indicando que a matéria deverá ser cursada em algum momento - conforme se vê na Figura 31.

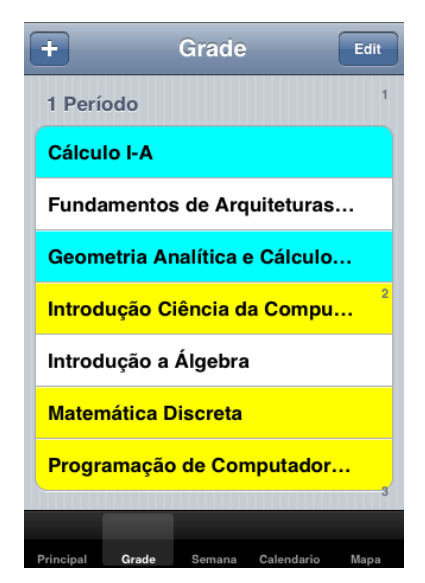

 **Figura 31 – Tela de Controle - "Grade" Fonte: Elaboração própria** 

Note que existem pequenos números à direita da tela de controle, indicando os períodos que compõem a listagem, onde mediante um clique o usuário é levado a visualizar o referido período.

4.4.2.2 Edição de grade e visualização de informações de matérias

Na tela de controle "Grade" é possível editar determinadas matérias ou simplesmente visualizar as informações referentes à mesma.

Para visualizar as informações de uma matéria, basta um simples clique na matéria desejada. Ao realizar esta ação, o usuário é levado a uma tela com as informações detalhadas da matéria selecionada.

Caso seja desejo do usuário editar as informações da matéria selecionada, o mesmo deverá clicar no botão "Edit", localizado no canto superior direito.

4.4.2.3 Adição de nova matéria à grade curricular

 Para adicionar uma nova matéria o usuário deverá clicar no botão "+", sendo direcionado para a tela de apoio correspondente, como indica a Figura 32.

| Nova Matéria<br>Cancel | <b>Save</b> |
|------------------------|-------------|
| Código                 |             |
| Nome                   |             |
| Período                |             |
| Créditos 0             |             |
| Horas <sub>0</sub>     |             |
| <b>Tipo</b>            |             |
| <b>Status</b>          |             |
|                        |             |
|                        |             |

 **Figura 32 – Adição de matéria Fonte: Elaboração própria** 

Ainda na Figura 32, pode-ser ter uma visão de quais campos devem ser preenchidos. São eles: "código" e "nome" da matéria a ser adicionado, "período" – no qual a referida matéria será alocada na tela de controle "Grade" – "créditos", "horas" (carga horária), "tipo" – indicando se é uma matéria optativa ou obrigatória - e "status".

Pode-se ver na Figura 33 as telas de apoio utilizadas para entrar com nome, código e escolher período.

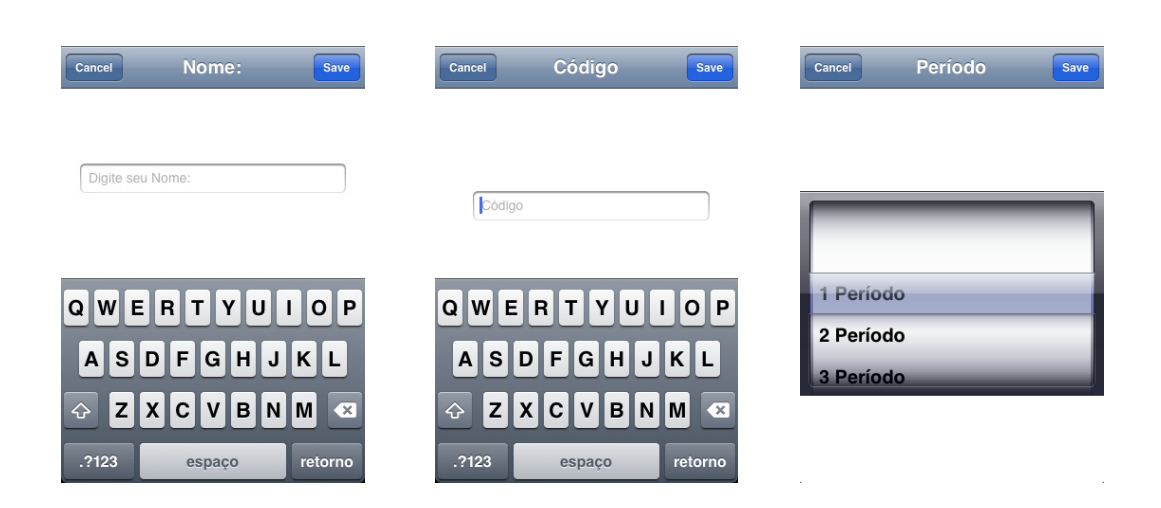

# **Figura 33 – Telas de apoio à adição de matéria Fonte: Elaboração própria**

 Cabe dizer que disciplinas optativas devem ser adicionadas por completo, tendo todos os campos corretamente preenchidos. Entretanto, disciplinas que já constam no fluxograma, atreladas a uma nomenclatura e/ou período, são inerentes ao sistema, tendo como único foco de modificação o campo "Status".

O campo "Status" permite que o usuário indique se determinada disciplina está sendo, foi ou deve ser cursada, sendo tal informação utilizada para a coloração na tela de controle "Grade".

 Após entrar com todas as informações, o usuário deve selecionar o botão "Save" e a nova matéria terá sido adicionada à grade curricular.

#### 4.4.3 Tela de controle– "Plano Semanal"

Nesta aba o usuário tem a oportunidade de acompanhar os dias e horários em que as disciplinas, nas quais ele se inscreveu, ocorrem durante a semana. Para tal, o aluno deve primeiramente montar o seu plano semanal. Além disso, é possível adicionar e visualizar informações adicionais, que podem mudar a todo período e devem, portanto, ser adicionadas pelo próprio usuário.

### 4.4.3.1 Visualização de plano semanal

Na tela de controle "Plano Semanal" o aluno possui suas matérias organizadas de modo a visualizar o dia e o horário em que ocorrem, de segunda à sábado no horário em que o próprio informar ao sistema.

Pode-se ter uma melhor noção de tal funcionalidade a partir da Figura 34.

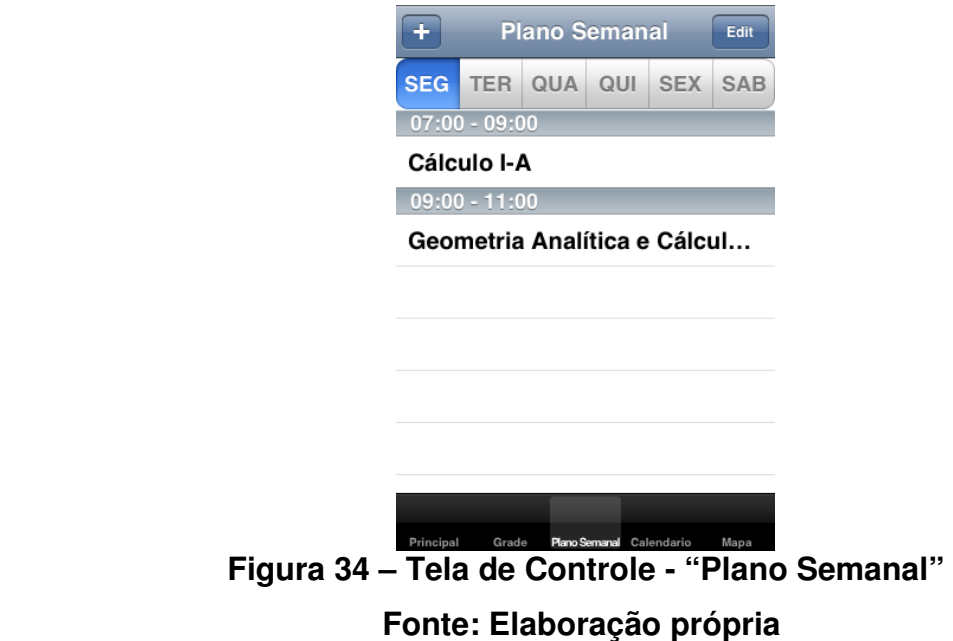

4.4.3.2 Adição de matérias e horários ao plano semanal

Para adicionar uma matéria e um horário ao plano, o usuário deve clicar no botão "+", sendo levado à tela de apoio correspondente, indicada pela Figura 35.

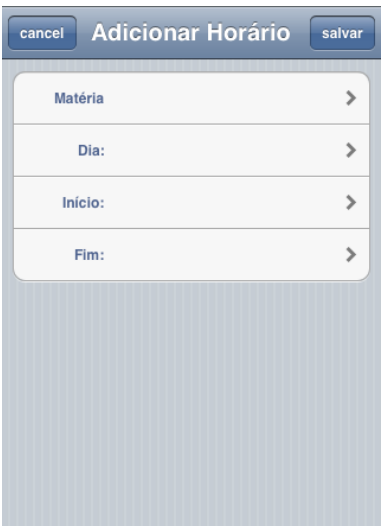

# **Figura 35 - Adicionar horário ao plano semanal Fonte: Elaboração própria**

Neste momento, o usuário deve informar o nome da matéria, o dia em que ocorre, hora de início e hora de fim.

Concluída tal ação, a matéria poderá ser visualizada na tela de controle "Semanal", no dia e horário informados.

### 4.4.3.3 Edição de plano semanal e visualização de informações complementares da matéria

Na tela de controle "Semanal" é possível editar matérias ou visualizar informações complementares relacionadas. Acionando-se o botão "Edit" ocorre o direcionamento para a tela de apoio correspondente.

Para a visualização de informações complementares de determinada matéria, o usuário deve clicar em uma matéria, sendo direcionado à tela indicada na Figura 36.

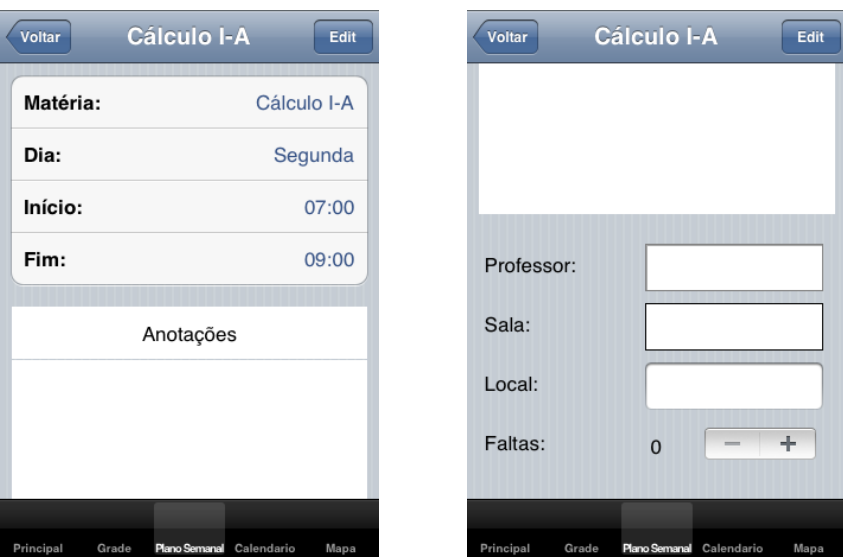

**Figura 36 – Informações complementares da matéria Fonte: Elaboração própria** 

Cabe salientar que as informações complementares estão atreladas às matérias presentes no plano semanal, ou seja, cada matéria possui suas próprias informações complementares.

Nesta tela de apoio, os dados que foram preenchidos anteriormente quando da adição de horário são mostradas em forma de lista. Além disso, podemos destacar os seguintes campos:

- Anotações: Campo livre que permite ao aluno adicionar informações como livros indicados, especificações de trabalhos a serem feitos, contatos do professor, entre outros.
- Professor: Neste campo é possível adicionar o nome do professor que leciona a matéria.
- Sala: Neste campo é possível adicionar a sala na qual a matéria ocorre no dia e horário selecionado.
- Local: Algumas vezes as matérias ocorrem em *campi* diferentes de uma Universidade. Neste campo é possível então informar em qual campus determinada matéria ocorre.

• Faltas: Este campo funciona como um contador de faltas. Ao clicar em "+" é automaticamente adicionada uma falta correspondente à matéria selecionada.

### 4.4.4 Tela de Controle– "Calendário"

Tela que possibilita ao usuário o acompanhamento mensal de atividades. Para tal, é fornecido um calendário no qual o aluno tem a oportunidade de vizualizar e criar eventos, além de criar notificações associadas a eventos.

### 4.4.4.1 Visualização de calendário

É fornecido ao usuário um calendário que pode ser visualizado mês a mês, no qual pode haver eventos associados a dias específicos.

Além disso, é mostrada na parte inferior desta tela de controle, abaixo do calendário, uma lista de eventos criados pelo aluno.

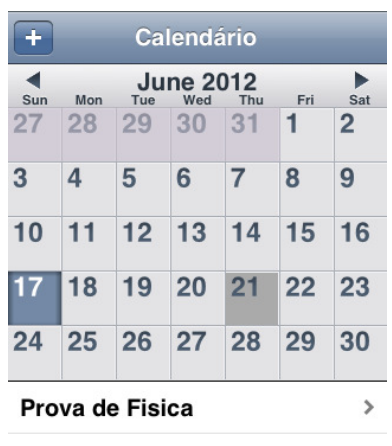

Na Figura 37 tem-se a apresentação da referida tela.

**Figura 37 – Tela de Controle - "Calendário" Fonte: Elaboração própria** 

A geração primária do calendário e a forma como o mesmo é visualizado basearam-se em um trecho de código aberto, de autoria de Lazuka (2012), ao qual foram incorporadas todas as demais funcionalidades pretendidas.

#### 4.4.4.2 Edição de eventos e notificações

Para que os eventos sejam visualizados na tela de controle é necessário criá-los. Para efetuar tal ação o usuário é direcionado à tela de apoio que se segue na Figura 38.

| <b>Adicionar Evento</b><br>Cancel | <b>Save</b> |
|-----------------------------------|-------------|
| Título:                           |             |
| Data: 2012-06-21                  |             |
| Notificação: Criar Notificação    |             |
| Alarme: Criar Alarme              | ⋗           |
|                                   |             |
|                                   |             |
|                                   |             |
|                                   |             |
|                                   |             |
| Figura 38 – Criação de evento     |             |

**Fonte: Elaboração própria** 

Nesta tela é necessário que o usuário preencha o campo "título" – que constará na lista de eventos da tela de controle "Calendário". A data do evento corresponde ao dia selecionado na tela de controle.

Além disso, é permitido ao usuário criar uma notificação para o evento, ou seja, ele pode escolher ser avisado da ocorrência deste com antecedência.

Na Figura 39 apresentam-se as telas de apoio geradas para a criação de uma notificação.

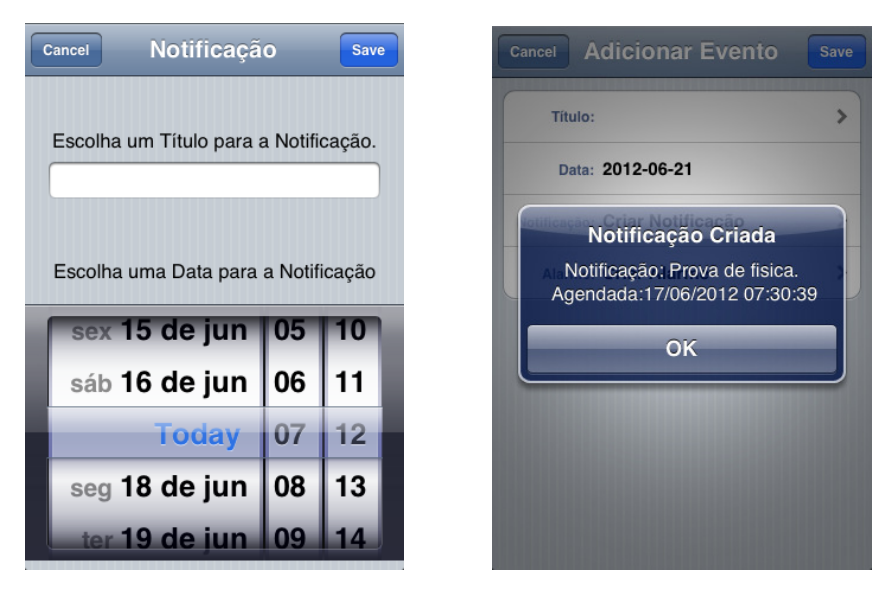

**Figura 39 – Criação de notificação Fonte: Elaboração própria** 

Quando uma notificação é criada, o usuário tem a possibilidade de visualizar na tela de seu iPhone uma informação numérica, indicando quantas notificações de evento ele possui, de acordo com o horário escolhido para a notificação.

Melhor explicando, considerando-se o exemplo a seguir: caso seja criada uma notificação, e esta seja agendada para 10:00 hrs, olhando para a tela de seu iPhone às 9:59 do dia escolhido não haverá qualquer notificação. Caso o usuário olhe novamente às 10:00 hrs haverá um aviso numérico indicando o evento. Para clarificar, pode- se observar a Figura 40, onde o exposto se encontra destacado e há a notificação da existência de 1 evento.

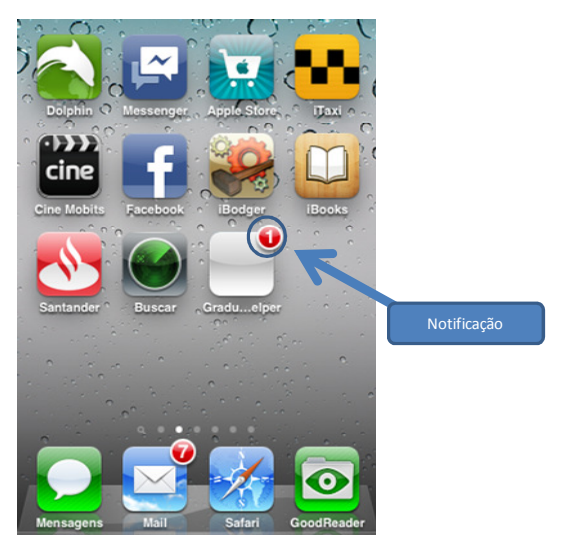

**Figura 40 – Notificação Fonte: Elaboração própria** 

4.4.5 Tela de Controle – "Mapa"

Esta funcionalidade tem o objetivo de fornecer ao aluno facilidade na localização dos diversos campi da Universidade Federal Fluminense espalhados na cidade de Niterói – RJ, entretanto não contempla os pólos da Universidade existentes em outras cidades.

A localização se dá através da seleção do campus desejado, na tela de controle "Mapa", conforme se vê na Figura 41.

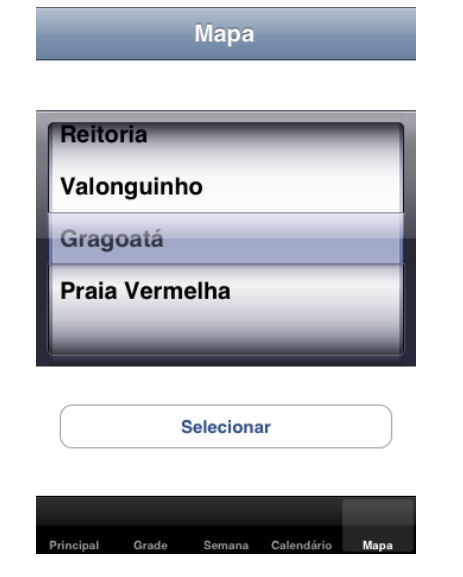

 **Figura 41 – Tela de Controle - "Mapa" Fonte: Elaboração própria** 

Ao se selecionar o campus desejado o usuário é direcionado então a uma tela que centraliza a escolha na tela do iPhone, marcando inclusive os demais campi na região próxima. Clicando nos pontos que aparecem no mapa é possível visualizar a qual campus os mesmos se referem. Pode-se visualizar esta funcionalidade na Figura 42.

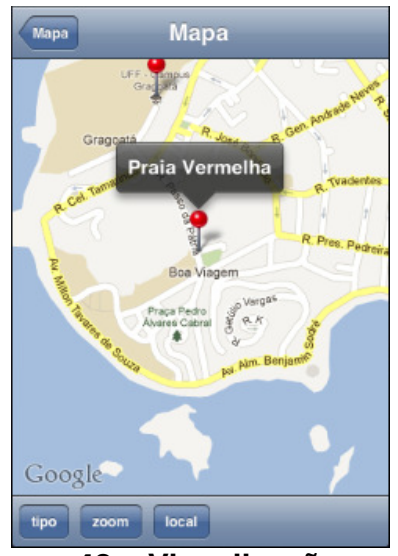

**Figura 42 – Visualização mapa Fonte: Elaboração própria** 

#### **5 CONCLUSÃO**

O mundo tecnológico caracteriza-se pela inquietação e pelo não conformismo, pelo querer e pelo fazer. Evoluir de tal forma que seja impossível imaginar o que os próximos anos trarão. De telefones fixos que eram utilizados unicamente para transmissão de voz, hoje se tem à disposição aparelhos que podem ser considerados pequenos computadores pessoais portáteis, levando o consumidor a se tornar cada vez mais exigente.

E para que as expectativas sejam atendidas é necessário que diversos setores tecnológicos ajam em ressonância, pois sistemas operacionais cada vez mais elaborados exigem também aparelhos elaborados que os suportem. Ao mesmo tempo, para se utilizar sistemas operacionais e aparelhos de forma plena se faz necessário que as tecnologias de transmissão de dados também sejam as melhores possíveis.

Efetuar uma chamada telefônica; gravar um vídeo e inserí-lo em alguma rede social; verificar qual a situação do trânsito e qual o melhor caminho a se tomar, por exemplo, são atividades que outrora exigiam a utilização de vários dispositivos distintos e, hoje, podem sem feitas em um mesmo aparelho. E mais, tudo isso podendo ser feito enquanto o usuário está em movimento.

Entretanto, por mais que as facilidades existam, é necessário que alguém aja para que as mesmas aconteçam. Aplicativos para dispositivos móveis não se desenvolvem sozinhos e o mercado para tal desenvolvimento é cada vez mais visado, oferecendo diversas possibilidades e escolhas. Empresas investem em aplicativos que levem sua marca para o mundo e usuários investem em aplicativos que tornem suas vidas mais organizadas e que facilitem seu dia a dia.

No desenvolvimento do presente trabalho pudemos tomar conhecimento de como o mercado de telefonia móvel está estruturado, e os passos seguidos para que os dispositivos móveis alcançassem o patamar de utilização em que hoje se encontram.

Pudemos também vislumbrar um novo nicho de mercado que se apresenta no desenvolvimento de aplicativos para dispositivos móveis, residindo aí uma nova possibilidade de caminho profissional, se assim desejarmos.

Além disso, obtivemos um nível satisfatório de aprendizado em uma linguagem de programação que antes não nos era familiar – Objective C - em um sistema operacional emergente e de larga aceitação e utilização – iOS.

Cabe ressaltar que buscamos seguir os passos de boa prática para o desenvolvimento de um projeto de sucesso, utilizando ao máximo os conceitos de gerenciamento, planejamento, construção, entre outros, absorvidos ao longo da nossa vida acadêmica.

Em suma, foi de grande valia o conhecimento adquirido ao desenvolvermos o presente trabalho, pois tivemos a oportunidade de nos aprofundar em áreas de nosso interesse, expor assuntos em voga no mundo tecnológico, aplicar conhecimentos previamente adquiridos e vislumbrar uma possibilidade de futuro profissional.

Dentre os trabalhos futuros pode-se focar o desenvolvimento do mesmo aplicativo para as demais plataformas de telefonia móvel, como Android e Windows Phone, de modo a torná-lo acessível a um maior número de usuários.

Outro ponto de possível melhoria seria a extensão aos demais cursos universitários, generalizando o aplicativo, haja vista que seu desenvolvimento se deu em um direcionamento específico – alunos do curso Bacharelado em Ciência da Computação de Niterói, da Universidade Federal Fluminense. Além disso, pode-se pensar em alguma forma de adaptar tal aplicativo para a utilização da classe docente.

Destaca-se também, como ponto de trabalhos futuros, a melhoria do aplicativo através de novas funcionalidades.

Por fim, indicamos a integração com o sistema online de acompanhamento acadêmico oferecido aos alunos pela Universidade Federal Fluminense – o IdUFF. Tal integração permitiria a obtenção de algumas informações, como histórico acadêmico, facilitando o desenvolvimento de determinadas funcionalidades.

### **6 REFERÊNCIAS BIBLIOGRÁFICAS**

APPLE INC. Dev. Guide. Documento Eletrônico, Dezembro de 2011. Disponível em:

<https://developer.apple.com/library/ios/#documentation/Miscellaneous/Conceptu al/iPhoneOSTechOverview/Introduction/Introduction.html#//apple\_ref/doc/uid/TP4 0007898> Acesso em: 03 de Abril de 2012.

APPLE INC. Dev. Guide. Documento Eletrônico, Fevereiro de 2012. Disponível em:

<http://developer.apple.com/library/ios/#featuredarticles/ViewControllerPGforiPho neOS/CreatingCustomSegues/CreatingCustomSegues.html> Acesso em: 03 de Abril de 2012.

APPLE INC. Dev. Guide. Documento Eletrônico, Janeiro de 2012. Disponível em: <https://developer.apple.com/library/ios/#referencelibrary/GettingStarted/RoadMa piOS/WhereToGo/WhereToGo.html > Acesso em: 15 de Março de 2012

APPLE INC. Dev. Guide. Documento Eletrônico, Janeiro de 2012. Disponível em: <https://developer.apple.com/library/ios/#documentation/General/Conceptual/Appl icationDevelopmentOverview/Introduction/Introduction.html#//apple\_ref/doc/uid/T P40011186> Acesso em: 03 de Abril de 2012.

APPLE INC. Dev. Guide. Documento Eletrônico, Março de 2012. Disponível em: <https://developer.apple.com/library/ios/#documentation/iPhone/Conceptual/iPho neOSProgrammingGuide/Introduction/Introduction.html> Acesso em: 03 de Abril de 2012.

AQUINO, Juliana França Santos. Plataformas de Desenvolvimento para Dispositivos Móveis. 2007. Disponível em: <http://www-di.inf.pucrio.br/~endler/courses/Mobile/Monografias/07/Android-Juliana-Mono.pdf> Acesso em: 27 de Fevereiro de 2012

BITTENCOURT, Alessandra Torres. iPhone: o Gadget mais desejado na era da convergência midiática.In III Simpósio Nacional ABCiber. São Paulo, 2009. Disponível em:

<http://www.abciber.com.br/simposio2009/trabalhos/anais/pdf/artigos/6\_mobilidad es/eixo6\_art2.pdf> Acesso em: 27 de Fevereiro de 2012. P.1 a p5
CAMARGO, Camila. Sistemas operacionais móveis: qual a diferença? Tecmundo, 23 fev. 2010. Disponível em: <http://www.tecmundo.com.br/samsung/3702-sistemas-operacionais-moveisqual-a-diferenca-.htm> Acesso em: 27 de Fevereiro de 2012

Celular: disputa além da marca. Jornal Extra, 15 de maio de 2012. P. 12.

CIDRAL, BELINE. Sistemas operacionais para celulares. 2011. Disponível em:<http://www.techtudo.com.br/artigos/noticia/2011/01/afinal-o-que-eandroid.html>. Acesso em: 27 de Fevereiro de 2012

DOMINGUES, Alexandre Batista. A Evolução da Comunicação Celular. 2006. Disponível em:

<http://www.projetoderedes.com.br/artigos/artigo\_tecnologias\_celulares.php> Acesso em: 20 de Abril de 2012

EHRENBERG, Karla Caldas. Divulgação publicitária em celulares: panorama atual e perspectivas futuras. 2009. Disponível em: < http://www2.metodista.br/unesco/1\_Ecom%202010/Arquivos/Resumos/13-Divulga%C3%A7%C3%A3o%20publicit%C3%A1ria%20em%20celulares\_karlaEh renberg.pdf> Acesso em: 27 de Fevereiro de 2012.

FARAGO, Peter. App Developers Signal Apple Allegiance Ahead of WWDC and Google I/O. Flurry Blog, 07 Jun. 2012.Disponível em: <http://blog.flurry.com/?month=6&year=2012> Acesso em: 10 de Junho de 2012

Gartner Says Worldwide Sales of Mobile Phones Declined 2 Percent in First Quarter of 2012; Previous Year-over-Year Decline Occurred in Second Quarter of 2009. Gartner, 16 mai. 2012. Disponível em: < http://www.gartner.com/it/page.jsp?id=2017015>. Acesso em: 05 de Junho de 2012.

Gartner Says Worldwide Smartphone Sales Soared in Fourth Quarter of 2011 With 47 Percent Growth. Gartner, 15 fev. 2012. Disponível em: < http://www.gartner.com/it/page.jsp?id=1924314>. Acesso em: 05 de Junho de 2012.

HAHN, Andre. Desenvolvimento de um aplicativo para iPhone para acesso às informações sobre os genes na base da Ontocancro. 2010. Disponível em: <http://www.google.com.br/url?sa=t&rct=j&q=&esrc=s&source=web&cd=1&ved=0 CFwQFjAA&url=http%3A%2F%2Fwww-

app.inf.ufsm.br%2Fbdtg%2Farquivo.php%3Fid%3D129%26download%3D1&ei=I qTeT\_3KOImo8gSgr8HbCg&usg=AFQjCNHXph73KiQJqrdcAr9Ik6Ctlk3yzg&sig2 =AQ7BjVIdEgq-Rk2BX4Wtsg> Acesso em: 05 de Março de 2012. P. 20

LAIS, Aline. A Evolução dos Smartphones. 2012. Disponível em: <http://cjr.org.br/2012/05/a-evolucao-dos-smartphones/> Acesso em: 05 de Junho de 2012

LANDO, Alison Luis; CONTI, Jean Pierre Jarrier; WALENGA JUNIOR, Paulo Roberto. Dispositivio de comunicação capaz de interagir com aplicativo celular via tecnologia Bluetooth. 2008. Disponível em: < http://www.pucpr.br/arquivosUpload/5370721951274455569.pdf> Acesso em: 20 de Maio de 2012

LAZUKA, Keith. Kal for iOS. 2012. Disponível em: http://www.cocoacontrols.com/platforms/ios/controls/kal Acesso em: 25 de Março de 2012.

LEMOS, André. Cibercultura e Mobilidade. A Era da Conexão. 2005. Disponível em: < http://www.intercom.org.br/papers/nacionais/2005/resumos/R1465-1.pdf> Acesso em: 20 de Fevereiro de 2012. P. 4

LINHARES, Maurício. Curso de desenvolvimento de aplicações para iOS usandoObjective-C. 2010. Disponível em: < http://www.slideshare.net/mauricio.linhares/curso-de-desenvolvimento-deaplicaes-para-ios-com-objectivec> Acesso em: 15 de Abril de 2012.

LUCIO, Diego Rafael; CHAVES, Ana Paula; STEINMACHER, Igor. Um aplicativo para dispositivos móveis voltado para usuários de transporte público. 2011. Disponível em: <

http://utfpr.academia.edu/IgorSteinmacher/Papers/1214335/Um\_aplicativo\_para\_ dispositivos moveis voltado para usuarios de transporte publico> Acesso em: 07 de Abril de 2012.

LUIZ, Daniel Junior Oliboni. MAAS, Juliano Henrique. Symbian OS. 2011. Disponível em: <http://www.slideshare.net/renan9/symbian-os-8333139> Acesso em: 10 de Março de 2012

MOURÃO JUNIOR, Ernandes. Plataforma iOS. 2011. Disponível em: http://www.slideshare.net/ernandesjr/plataforma-ios Acesso em: 10 de Março de 2012

NIKKEI ELECTRONICS. NE Handbooks Series 2011: Smartphone. 2011. Disponível em:

http://techon.nikkeibp.co.jp/english/handbook/smartphone/NEhb\_Smartphone\_en. pdf Acesso em: 20 de Maio de 2012

OLIVEIRA, Luciano dos Santos. Sistema de gestão de relacionamento com clientes na era da mobilidade com uso do iPad para empresas de comércio em geral. Disponível em:

http://www.ulbra.inf.br/joomla/images/documentos/TCCs/2011\_01/TCCI\_CC\_Luci anoSantosOliveira.pdf Acesso em: 05 de Março de 2012

PACHECO JÚNIOR, Marco Antônio; CASTRO, Reinaldo de Oliveira. Um estudo de caso da plataforma Android com Interfaces Adaptativas. [201-] Disponível em: <http://www.escoladenegocios.info/fgh/revistaalumni/artigos/Artigo\_Marco%20Ant onio.pdf> Acesso em: 20 de Maio de 2012.

PRAESTO. Aplicativos para Mobile Marketing. 2010. Disponível em: < http://www.iabbrasil.org.br/arquivos/doc/Aplicativos-Mobile-Marketing-Praesto.pdf> Acesso em: 20 de Maio de 2012. P. 3

REED, Brad. A Brief History of Smartphones. PC World, 18 jun. 2010. Disponível em: http://www.pcworld.com/article/199243/a\_brief\_history\_of\_smartphones.html Acesso em: 15 de Maio de 2012.

SILVA, Jackson Luis. Evolução da Comunicação Celular. 2011. Disponível em: < http://pessoal.educacional.com.br/up/81000001/5123662/Evolu%C3%A7%C3%A 3o%20da%20Comunica%C3%A7%C3%A3o%20Celular.pdf> Acesso em: 10 de maio de 2012

STEFFEN, Maico Rodrigo. Comunicação na tecnologia móvel – Análise do case Terra Mobile. 2009. Disponível em: < http://ged.feevale.br/bibvirtual/Monografia/MonografiaMaicoSteffen.pdf> Acesso em: 03 de Maio de 2012

TELECO. Smartphones. 2012. Disponível em: < http://www.teleco.com.br/smartphone.asp> Acesso em: 05 de Junho de 2012.

TELECO. Tecnologias de celular. 2012. Disponível em: <http://www.teleco.com.br/tecnocel.asp> Acesso em: 05 de Junho de 2012.

TORRES, Carlos Eugênio.Criação de Apps Móveis: Iniciando em iOS e Android. 2011. Disponível em: < http://www.slideshare.net/cetorres/palestradesenvolvimento-de-apps-mveis-iniciando-no-ios-e-android> Acesso em: 05 de Março de 2012

Vendas de smartphones crescem 84% no Brasil em um ano. IstoÉ Dinheiro, 20 mar. 2012. Disponível em:

<http://www.istoedinheiro.com.br/noticias/79898\_VENDAS+DE+SMARTPHONES +CRESCEM+84+NO+BRASIL+EM+UM+ANO> Acesso em: 05 de Junho de 2012.